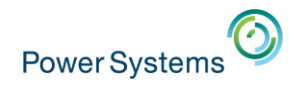

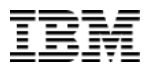

# **What's New in IBM i 7.1, 7.2 & 7.3 Security**

**Robert D. Andrews IBM i Security Managing Consultant robert.andrews@us.ibm.com**

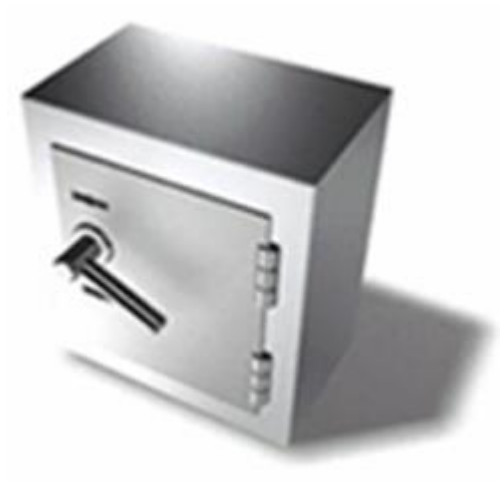

# **7.1 Security Enhancements Overview**

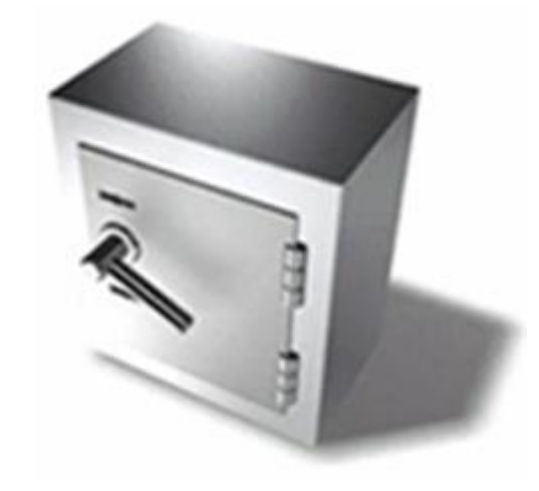

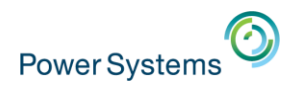

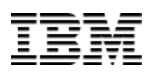

#### **New User Profile Parameters – 7.1**

- New user profile "expiration" parameters in 7.1
	- USREXPDATE, User Expiration Date (Date when profile is \*DISABLED)
	- USREXPITV, User Expiration interval (1-366 days)

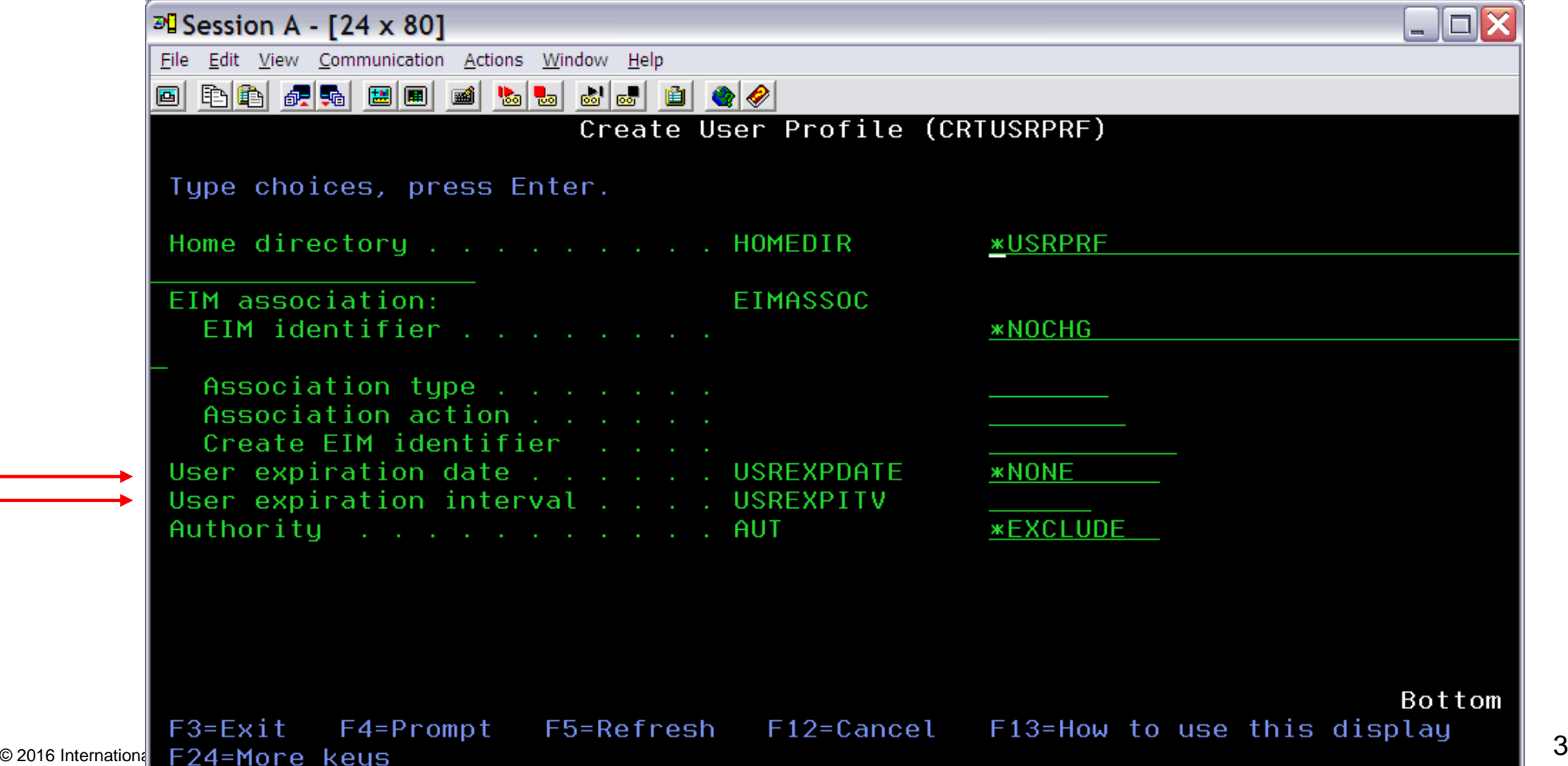

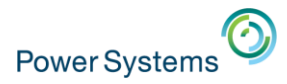

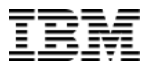

# **7.1 IBM i DB2 Field Procedures**

### **Column Level Encryption Enablement**

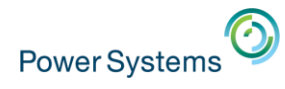

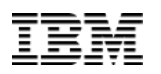

### **DB2 Field Procedures – 7.1**

### • **DB2 Column Level (field) exit support**

- Exit program (Field Procedure) called on insert/update/read of a column
- Similar to "Triggers" but additional support to enable encryption
- Exit added via SQL Alter Table
	- One exit per column
- Masking of Data is also supported

### • **Enables Column Level Encryption**

- Encrypt/Decrypt data in a DB2 column
	- No need to change column attributes like field length or data type
- Encryption Key management must be implemented by the Exit Program (Field Procedure)

### • **Field Procedure is a user written program**

– Business partner solutions from Enforcive, Raz-Lee, Linoma and Towsend Security

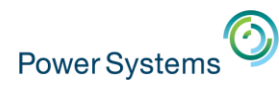

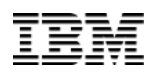

### **DB2 Field Procedures continued – 7.1**

#### • **Additional Security Checks within the Field Procedure**

- To make the support meaningful, additional security checks should be implemented by the exit
	- Is the user listed on the Authorization list (\*AUTL)?
	- If so, decrypt the SS# (data), otherwise return "\*\*\*\*\*\*\*\*\*" or '000000000'

### • **DB2 handles all length and data type issues**

- I/O buffer doesn't change but encrypted data length and data type can change
	- I/O buffer for SS# is 9 and type character
	- Result of encryption is, for example, length 16 and data type binary
		- Managed by DB2 internally

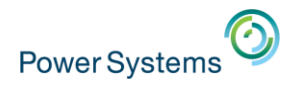

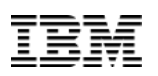

#### **DB2 Field Procedures continued – 7.1**

#### • **Performance Considerations**

- Field Procedure replaces application level code
	- Encryption/Decryption performance will be the same regardless of where it is implemented (in application vrs field procedure)
	- No application source code available to make updates
	- Implement all encryption/decryption in one place
	- No need to deal with length/data type changes on the column

#### • **SQL Programming Guide will contain examples for Field Procedure implementation**

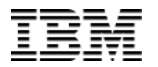

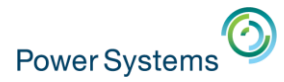

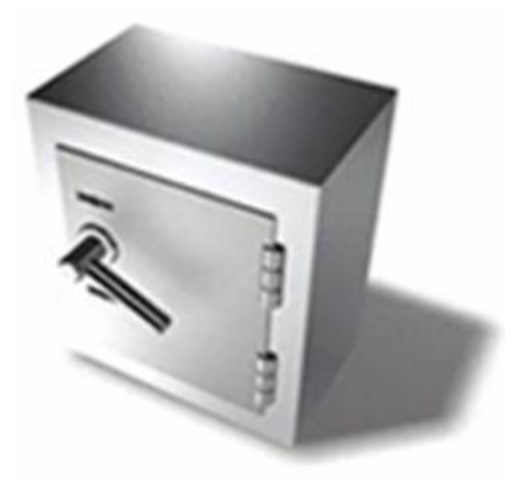

# **7.2 Security Enhancements**<br>RCAC Separation of Duties **1** Reliable iphere Gau<br>n for Busin **BD** Bet your business on us<br>  $\equiv$ Scalable  $\frac{1}{10}$  and  $\frac{2}{10}$  and  $\frac{1}{10}$  and  $\frac{1}{10}$  and  $\frac{1}{10}$  and  $\frac{1}{10}$  and  $\frac{1}{10}$  and  $\frac{1}{10}$  and  $\frac{1}{10}$  and  $\frac{1}{10}$  and  $\frac{1}{10}$  and  $\frac{1}{10}$  and  $\frac{1}{10}$  and  $\frac{1}{10}$  and  $\frac{1}{10}$  **ECCI** Easy to maintain

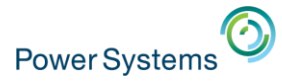

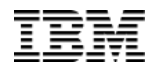

### **Scalable SOE** Data Centric **RCAC** Easy to use Bet your business on us **Encoded Vector Indexes Open for Business**<br>Easy to maintain **7.2 DB2 Security EnhancementsIntelligent SSD Secure** Proven DB2 for i Reliable

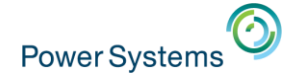

#### **What is RCAC (Row & Column Access Control)?**

- Additional layer of data security available with DB2 in 7.2
- Complementary to table level security (object authority checking)
- Controls access to table data at the **ROW, COLUMN or BOTH**
- Two sets of rules
	- Permissions for rows
	- Masks for columns
- IBM Advanced Data Security for i
	- No-charge feature, OS Option 47 required for RCAC

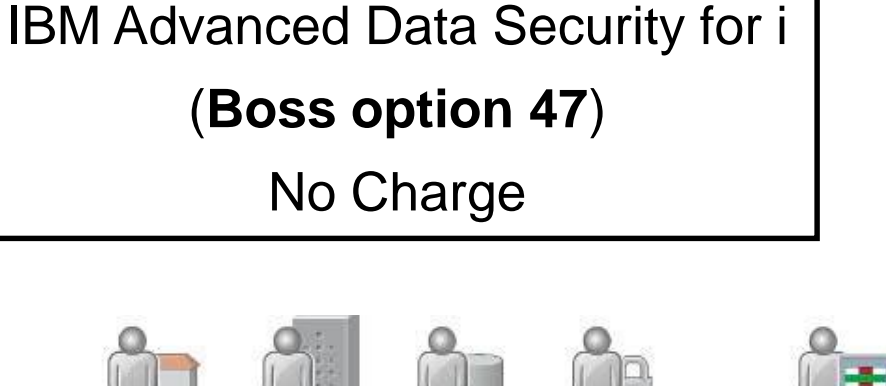

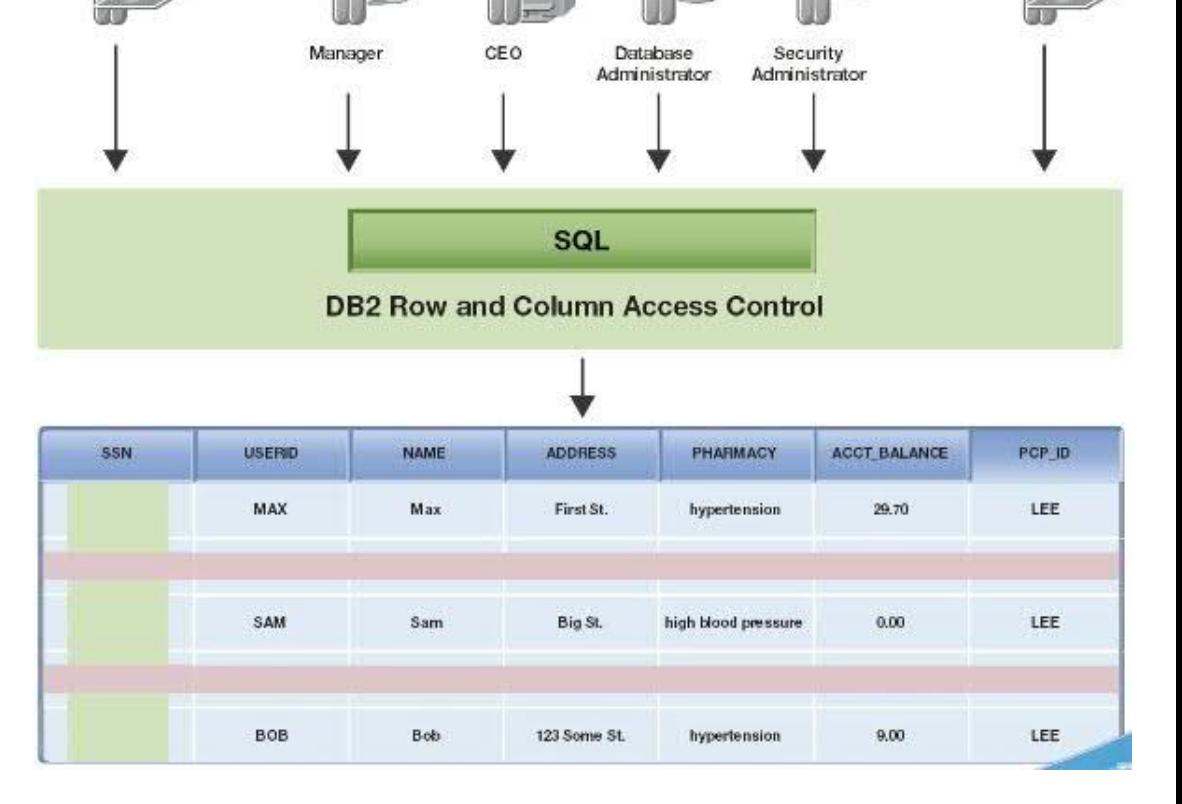

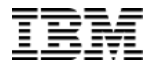

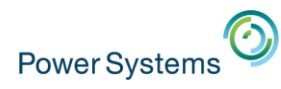

#### **IBM Advanced Data Security for i (Boss Option 47)**

- Option must be installed to:
	- CREATE PERMISSION and CREATE MASK
	- Open a file that has RCAC activated
- RCAC does not replace object authorization requirements
	- If you pass the object authorization check:
		- Row permissions reduce the set of rows returned
		- Column Masks limit full or partial access to sensitive column data
- RCAC is comprehensive and applies to any interface (Native DB, SQL, RPG, APIs, etc)
- Row Permissions are a replacement technology for Views / Logical Files

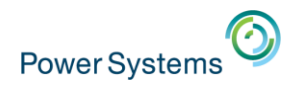

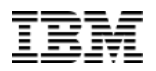

## **Security - Separation of Duties**

#### **Before 7.2**

#### **Problem:**

Anyone who has the authority to grant privileges also has the authority to perform operations that require those privileges.

Should the security administrator be able to access the data within tables?

#### **IBM i 7.2 with RCAC (Row and Column Access Control)**

- Enable the management of security, **without exposing the data** to be read or modified.
- A user with security administration function usage (QIBM\_DB\_SECADM) will be able to grant or revoke privileges on any object to anyone, even if they do not have the those privileges.

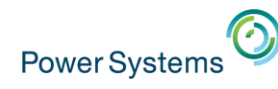

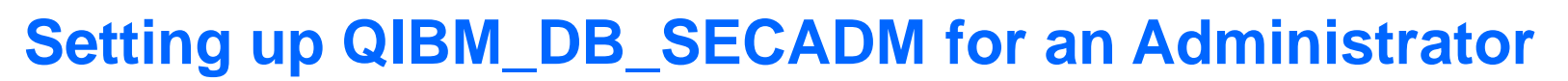

- Authorization to the Database Security Administrator function of IBM i can be assigned through Application Administration in IBM Navigator for i and via the Change Function Usage (WRK/CHGFCNUSG) command.
- Navigator  $\rightarrow$  Right click on the connection name and select Application Administration.

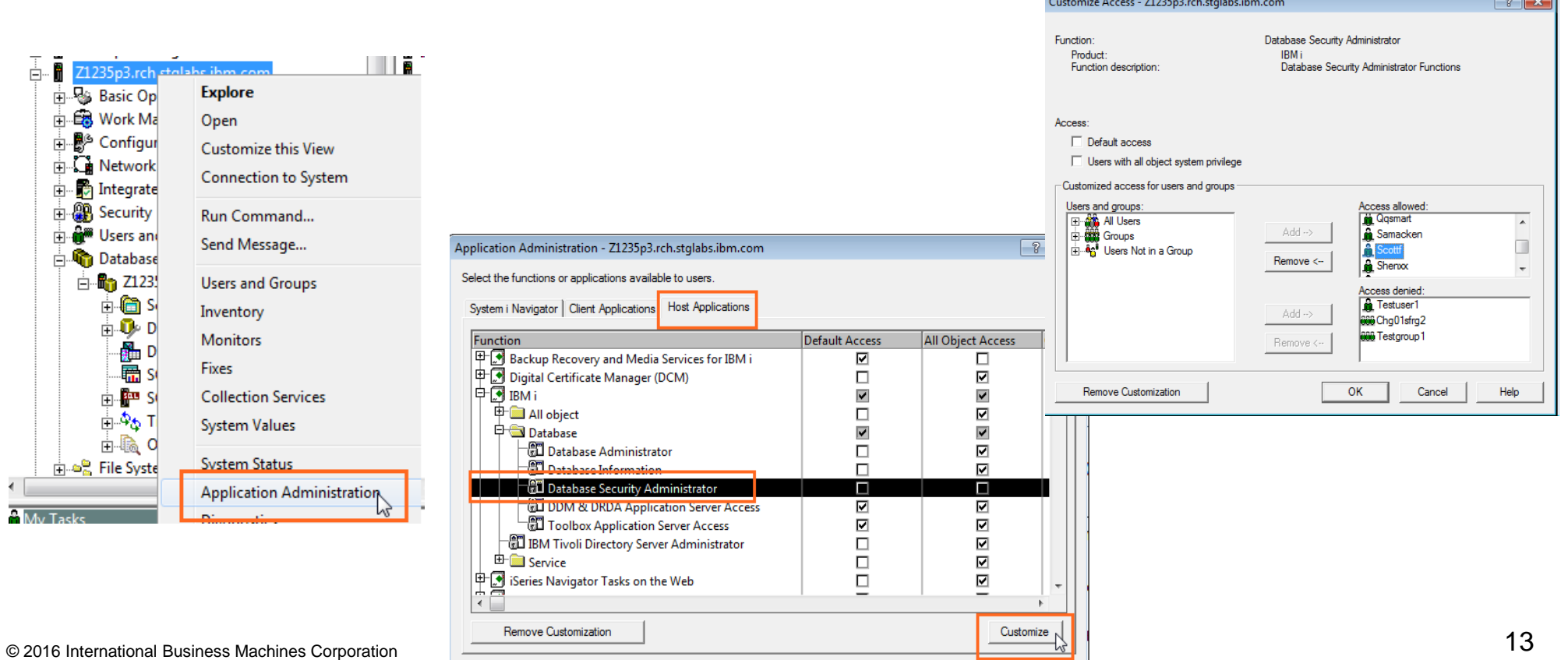

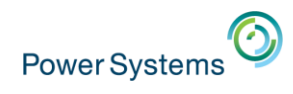

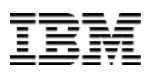

#### **How do I determine if RCAC is enabled for a file?**

#### • DSPOBJAUT command

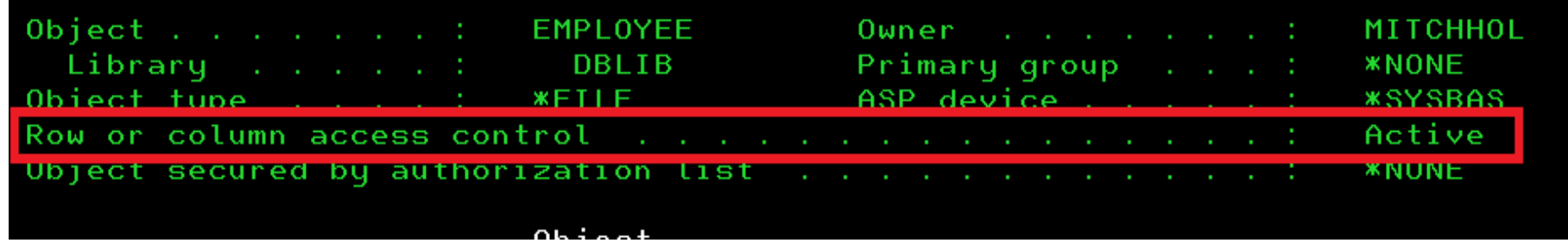

- Query new QSYS2/SYSCONTROLS catalog
- 

#### **Right click on table → Definition**

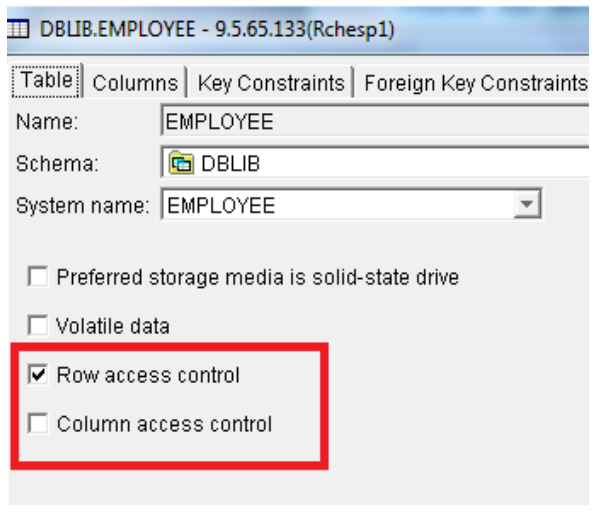

### • Navigator for i **Column Masks/Row Permissions under Schemas**

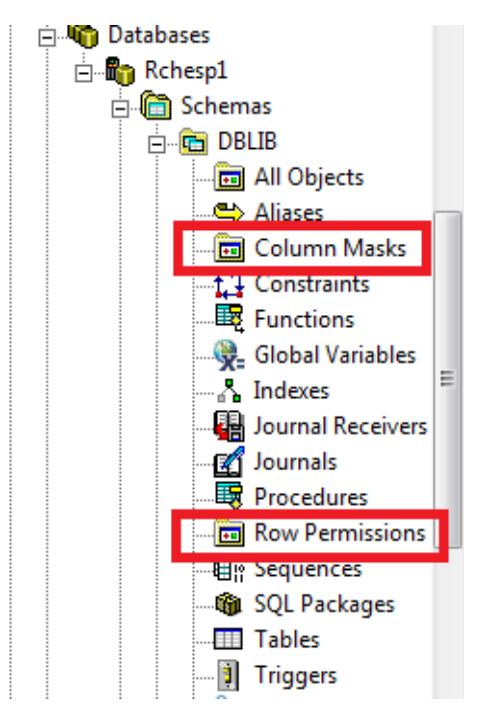

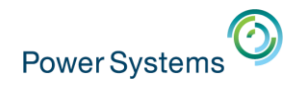

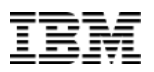

#### **Special registers – similar names, different purposes**

The name CURRENT USER could easily be misunderstood.

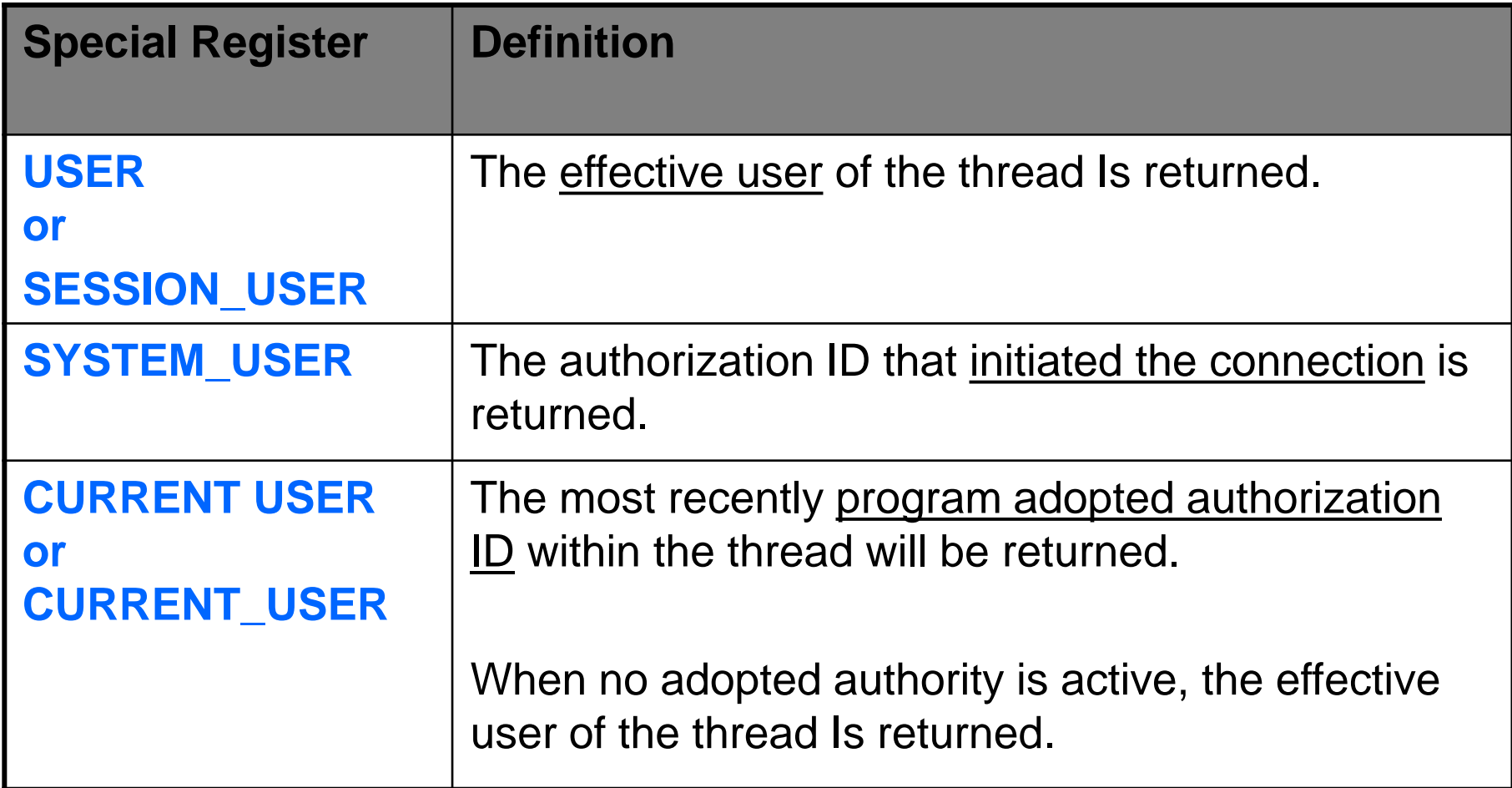

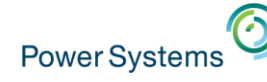

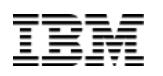

- Create Schema "EMPDTA" and Table "EMPTBL" via "Run SQL Scripts"
	- Schema contains a library, journal and receiver plus DB2 catalog objects
	- After creating the schema "EMPDTA", right click on Schemas in iNav and "select schemas to display" to add "EMPDTA" to your schema list

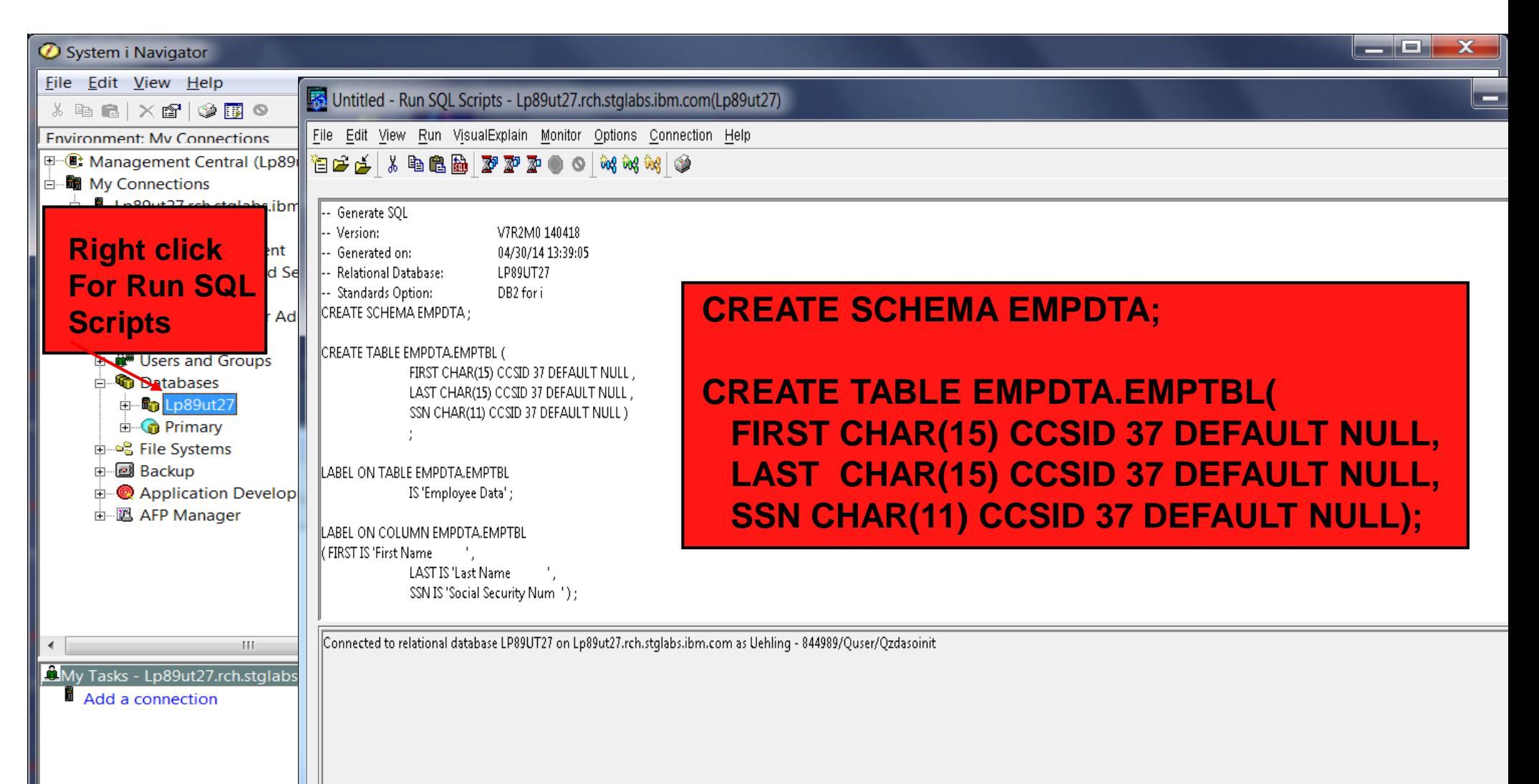

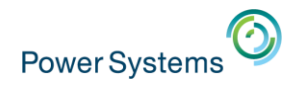

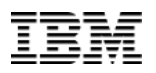

• Edit data in the Table via iNav

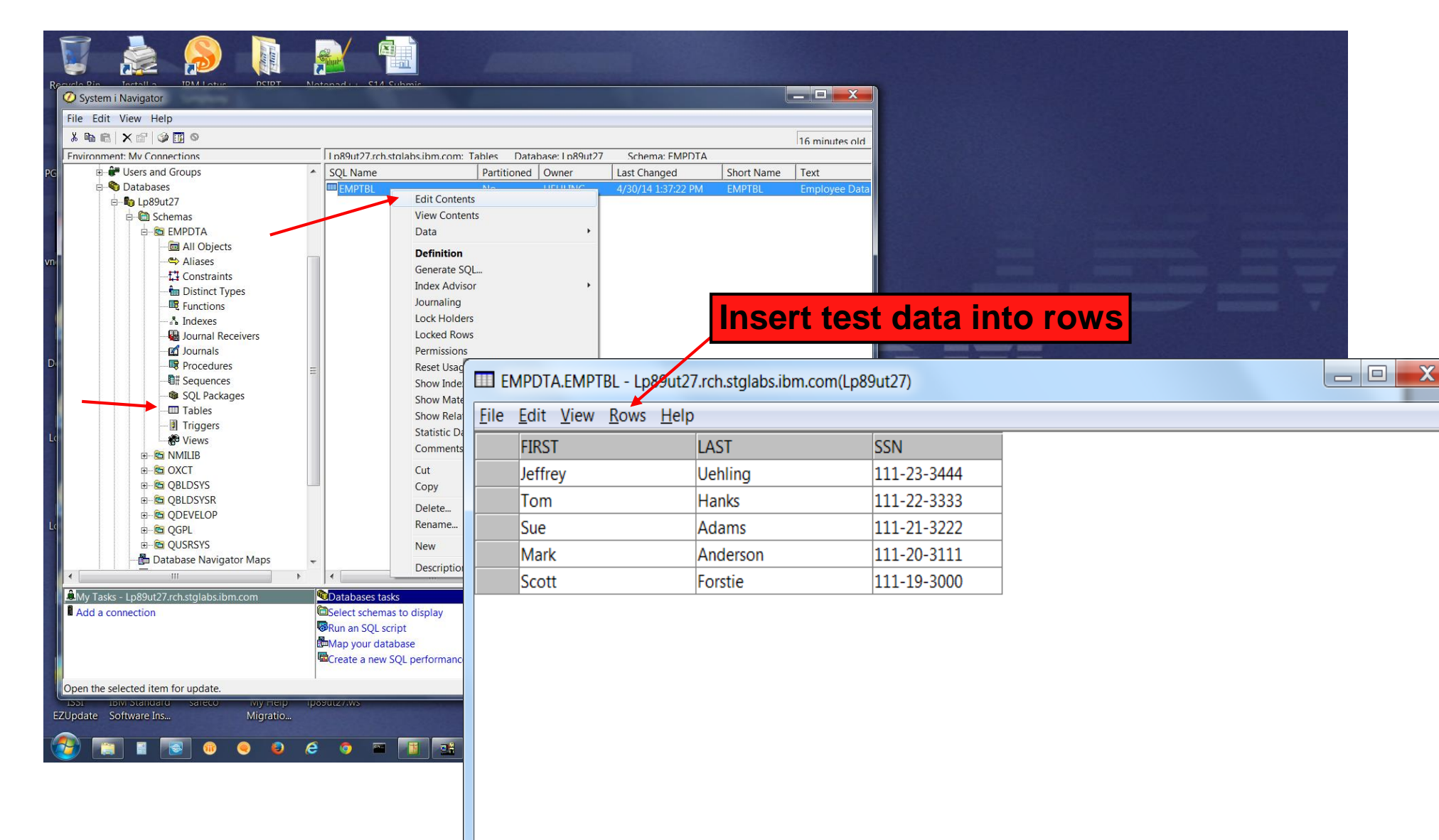

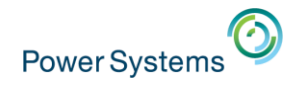

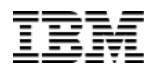

• View the data via "Run SQL Scripts" and SQL "select" statement

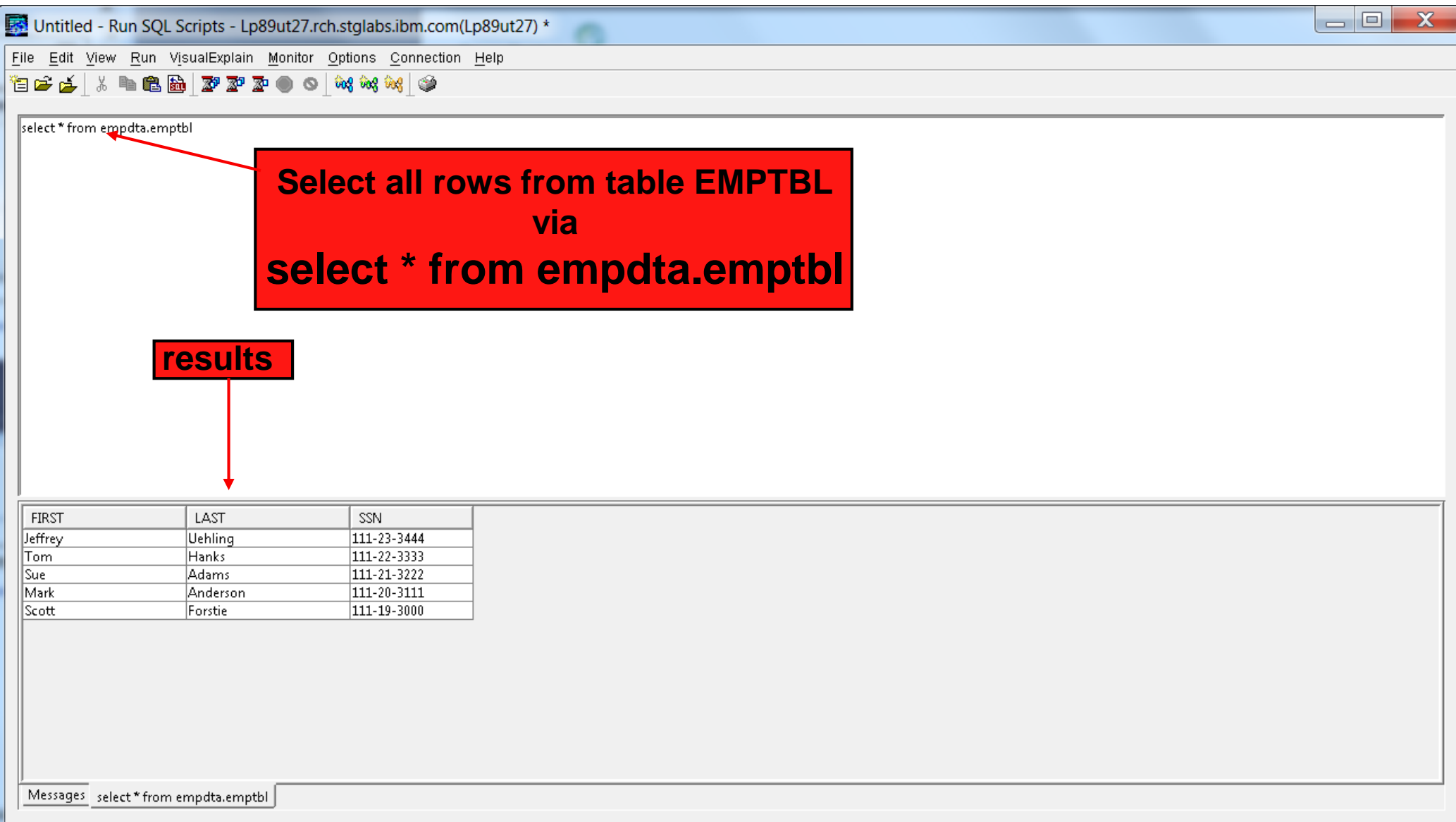

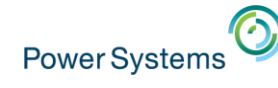

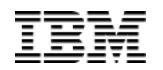

#### • Create "Row" Permissions

– Return all ROWS for group profile = PAYROLL or return just the ROW where process user profile = column LAST

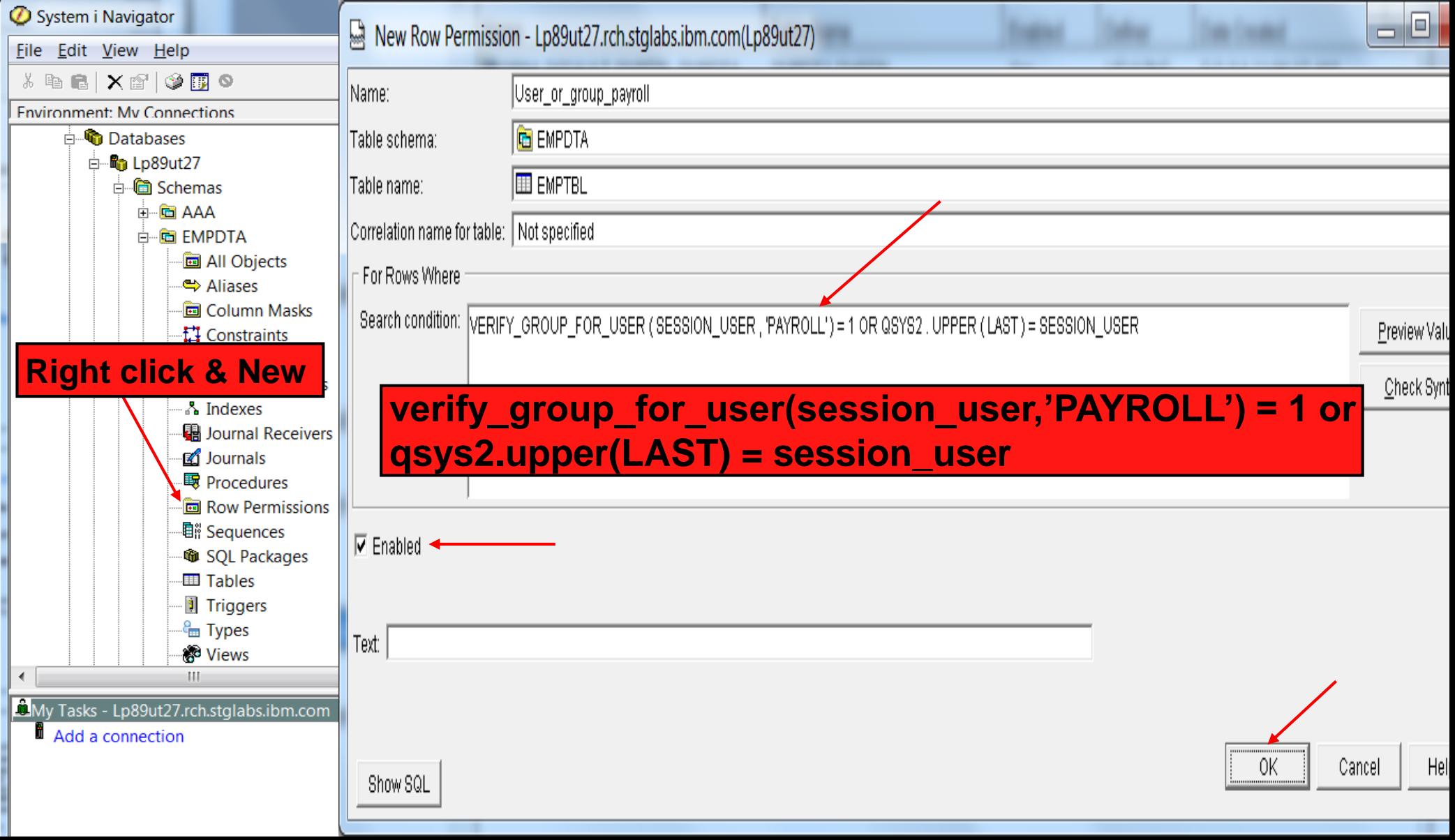

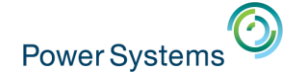

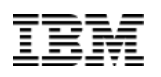

• Activate "Row Access Control"

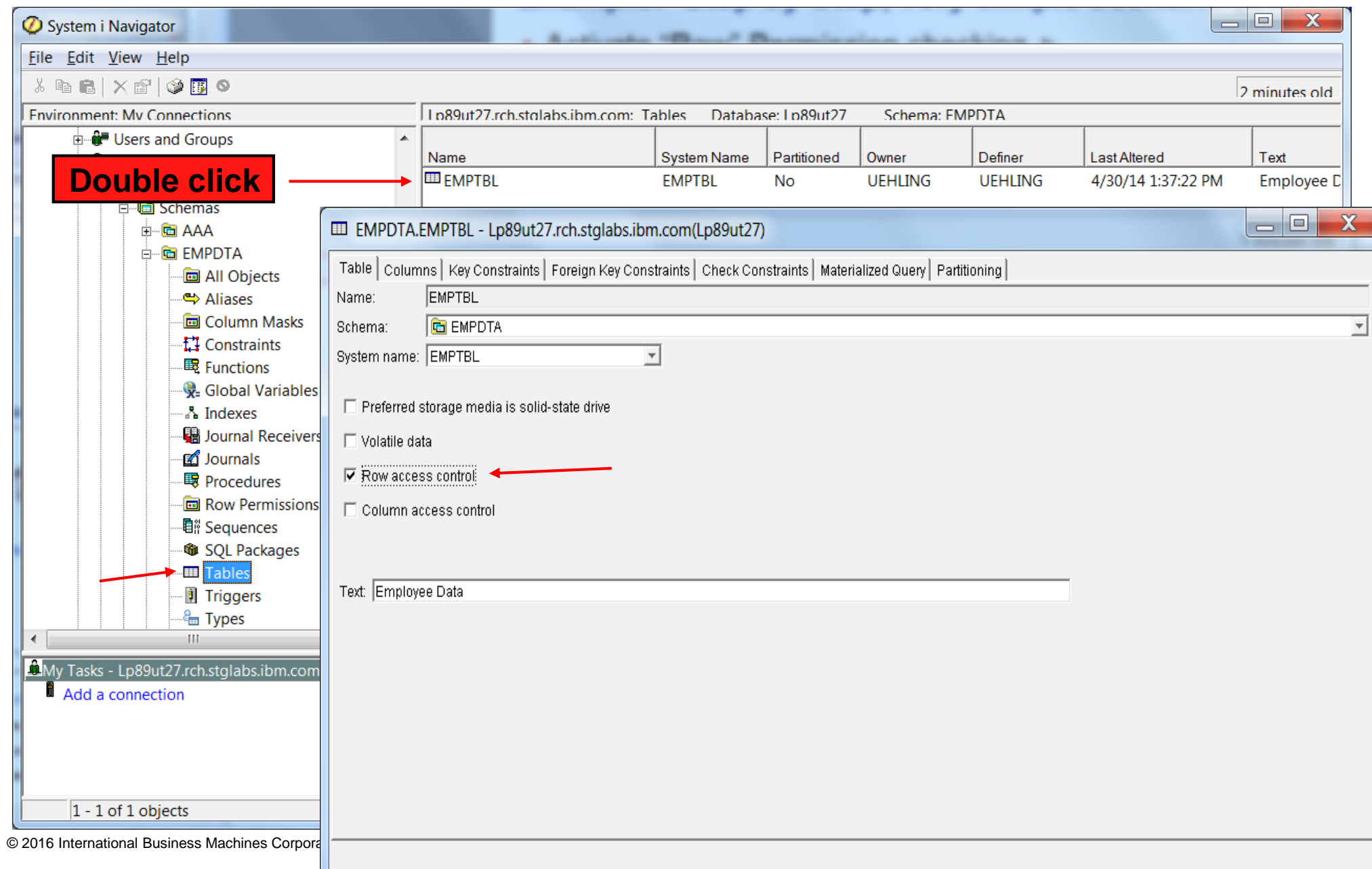

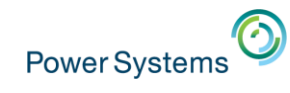

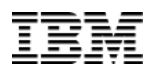

- View the data via "Run SQL Scripts" and SQL select statement
	- iNav session user is "UEHLING" & no group profile

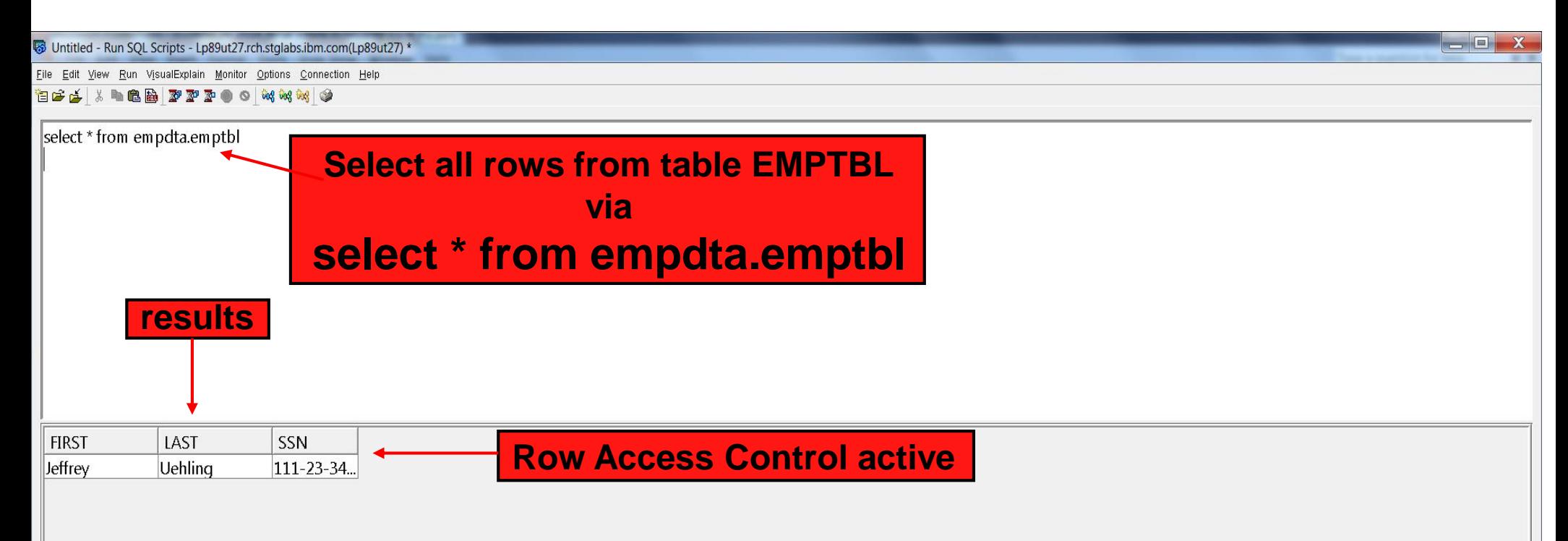

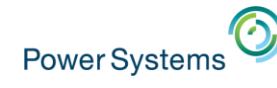

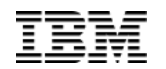

#### • Create "Column" Mask

– Return all COLUMN data, SSN, for group profile = PAYROLL or return masked data for the SSN column where the user is not part of the PAYROLL group

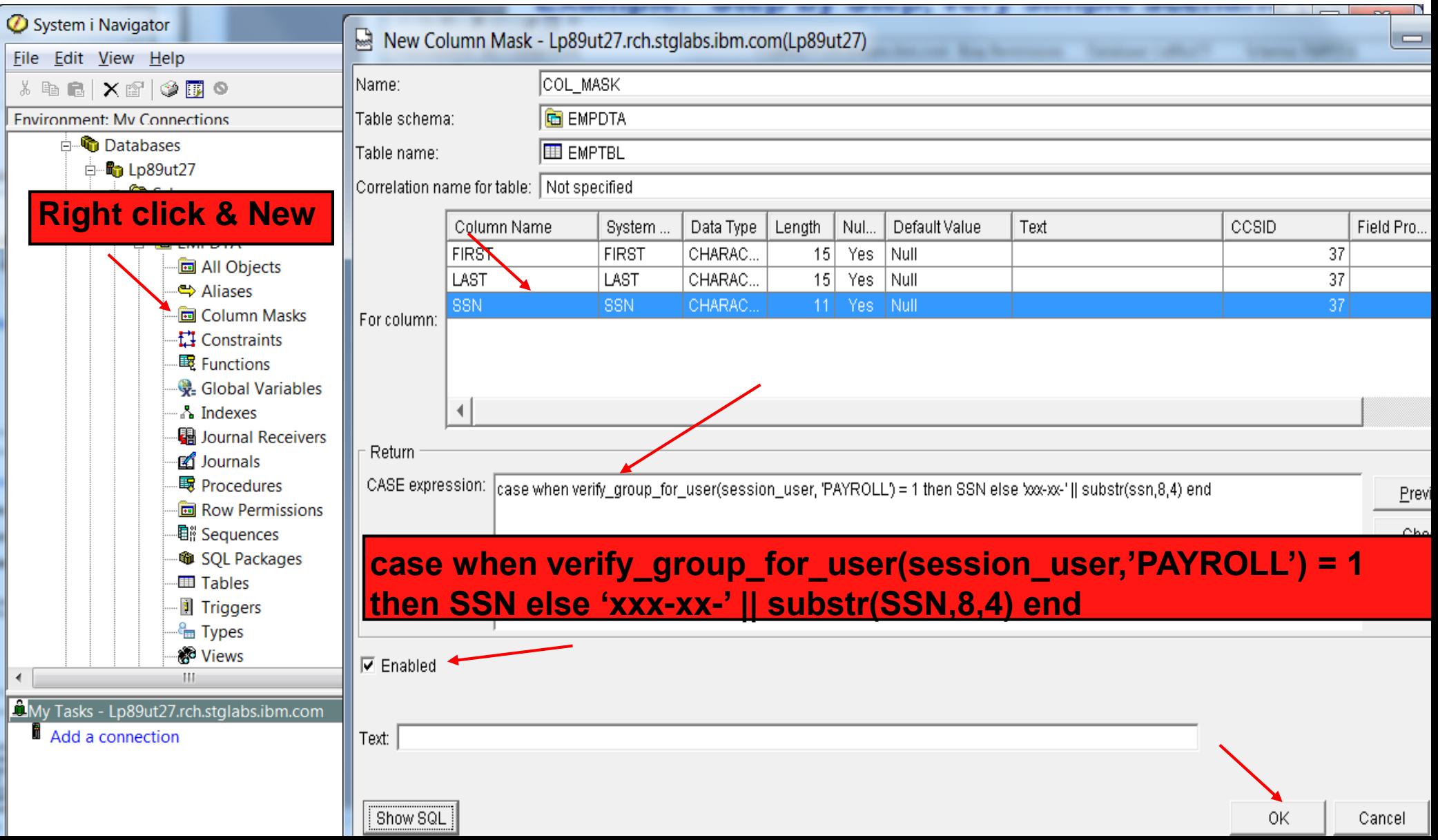

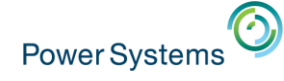

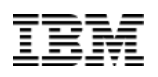

• Activate "Column Access Control"

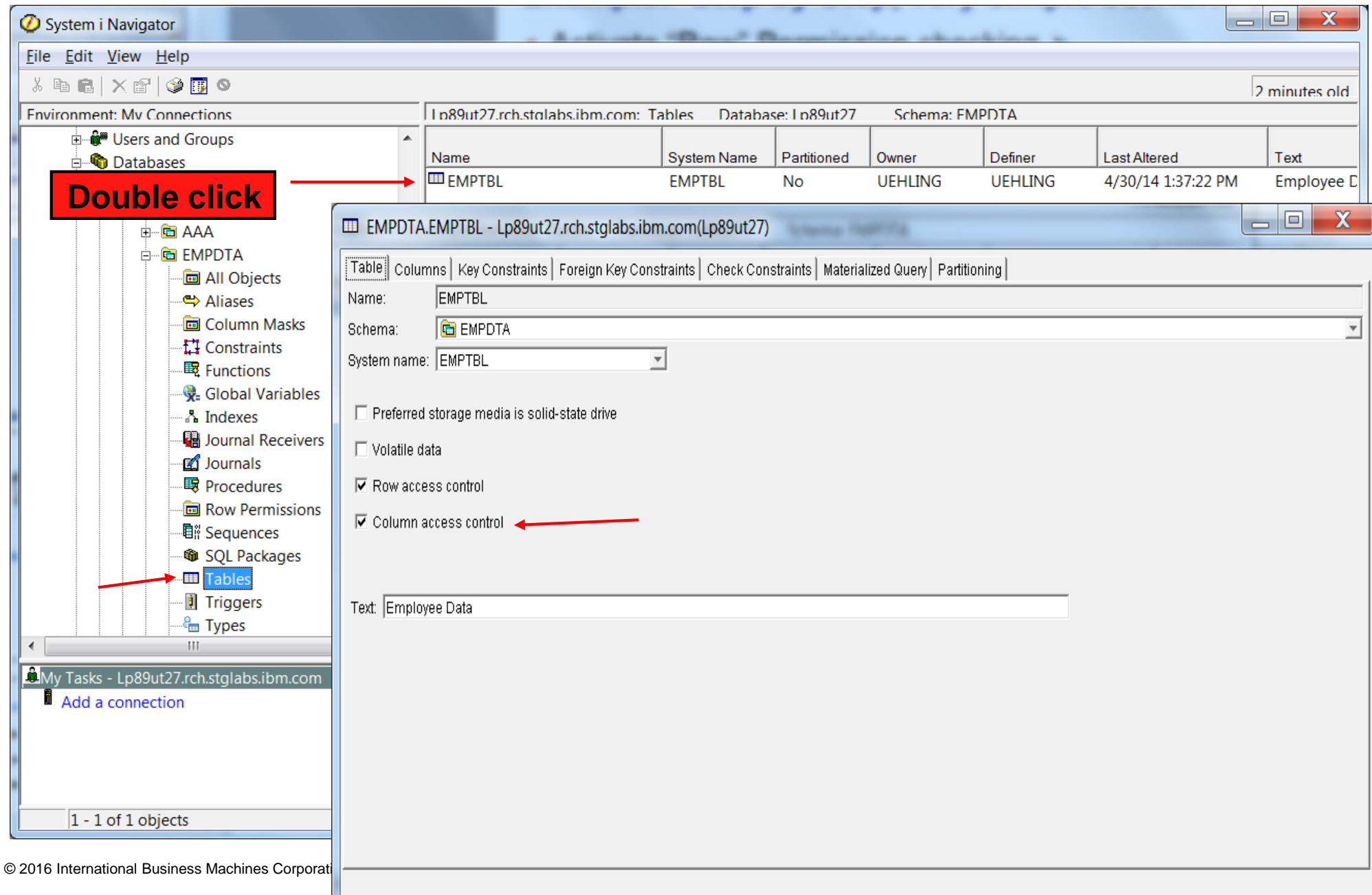

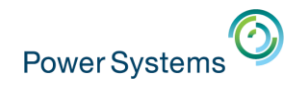

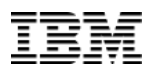

- View the data via "Run SQL Scripts" and SQL "select" statement & RUNQRY
	- iNav session user is "UEHLING" & no group profile

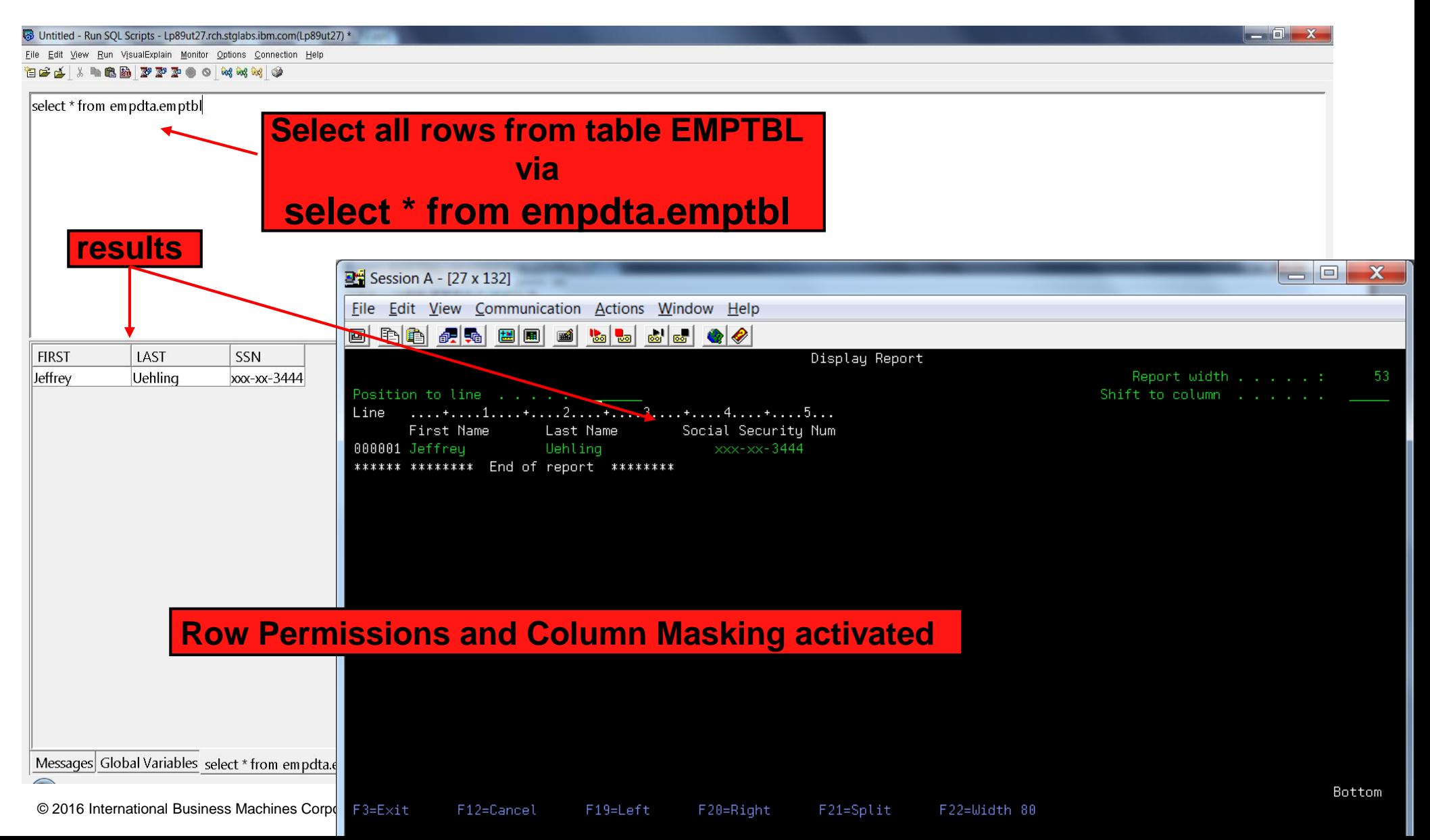

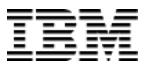

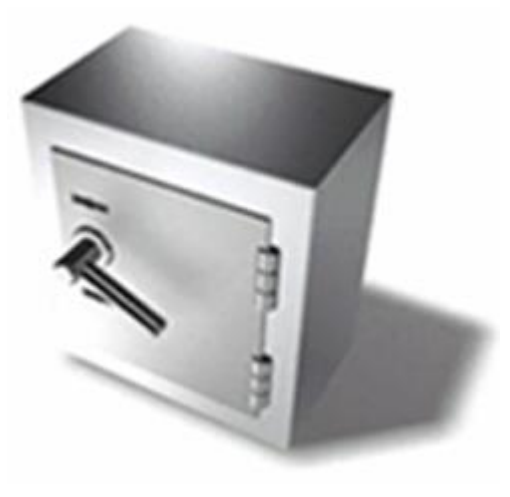

# **7.2 Security Enhancements Continued**

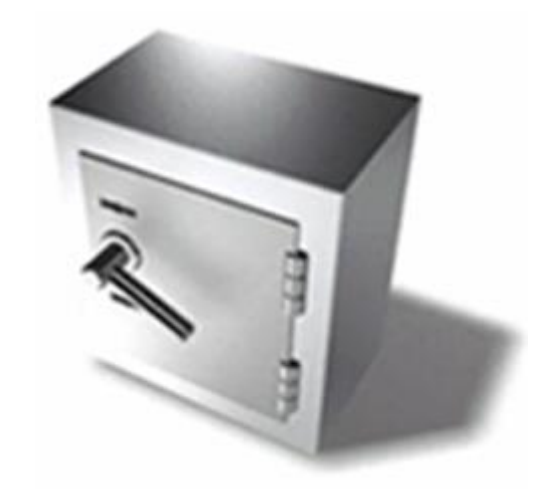

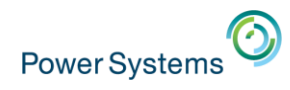

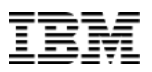

#### **Security Enhancements – infrastructure currency**

- System SSL (security updates to industry standards)
- Java latest version (with quarterly updates)
- Web Servers updated to latest levels for security compliance
- PASE Updates
	- Latest AIX release, 7.1 (this is not IBM i 7.1)
	- OpenSSL to latest version 1.0.2g

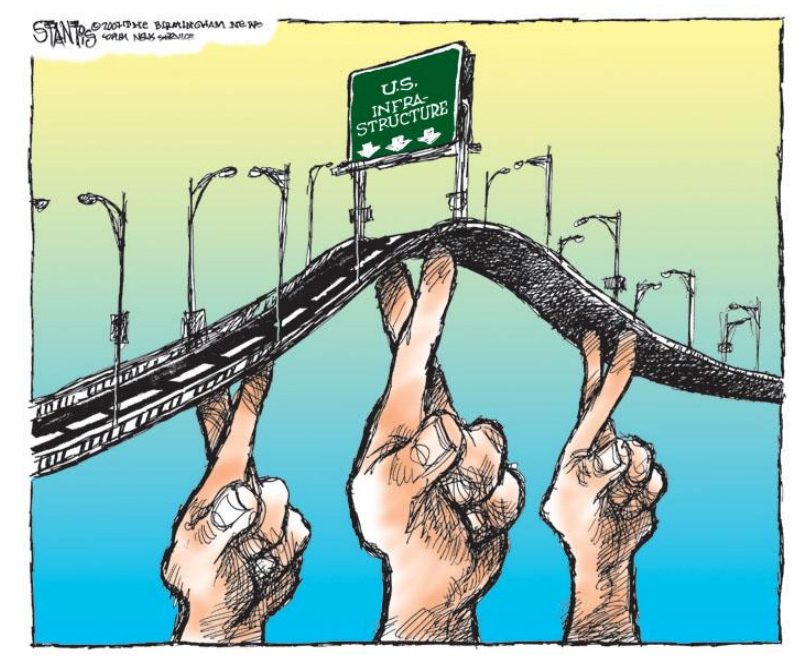

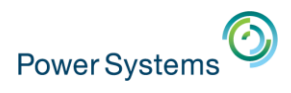

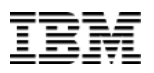

#### **Security Enhancements – Crypto Performance**

- Power 8 in-core Cryptographic Performance Acceleration
	- Support within the processor itself, no additional products or HW required
	- "Automatic" performance acceleration for certain cryptographic algorithms
		- AES & SHA-2 message digest
	- Does not support "cryptographic key" storage
		- Certain customers will still need the HW Cryptographic Coprocessor Card
	- Performance gains will be realized in support such as:
		- Customer applications that use the Crypto Services APIs
		- SSL (Secure Socket Layer)
		- VPN (Virtual Private Network)
		- Software Tape Encryption

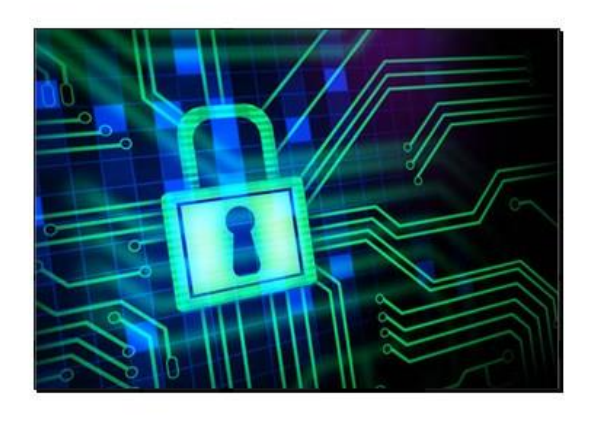

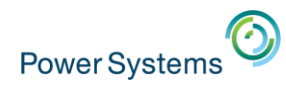

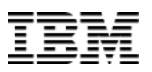

#### **Security Enhancements – Single Sign-on**

- Enhance both FTP and TELNET to support authenticating with Kerberos (SSO)
	- Kerberos authentication and Enterprise Identity Mapping integrated in FTP & TELNET
	- Integrates into the IBM i SSO application suite
		- FTP client and server support
		- Telnet client and server support

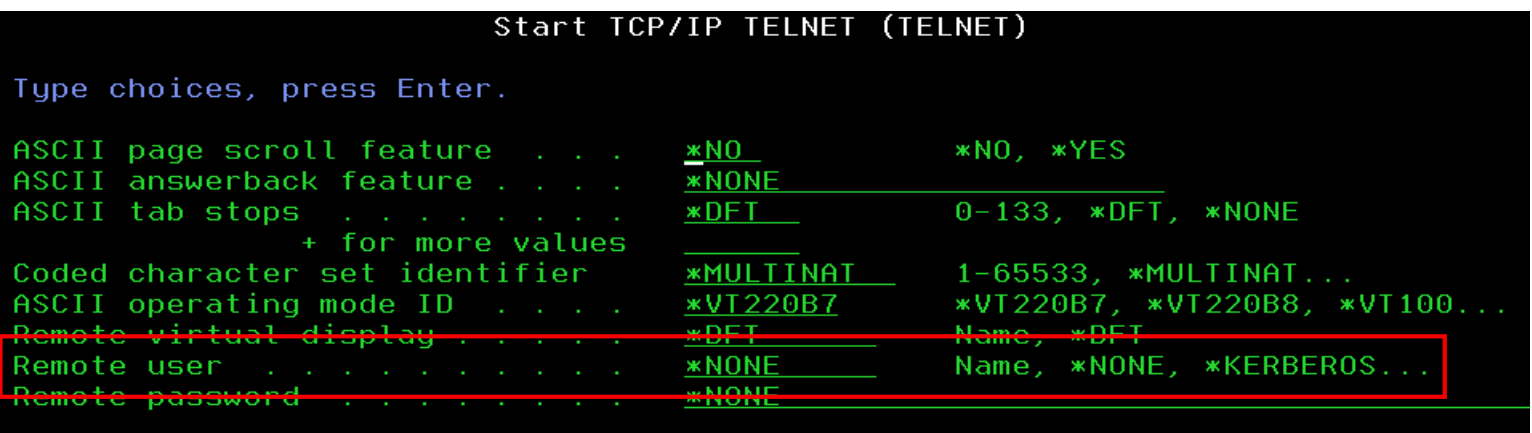

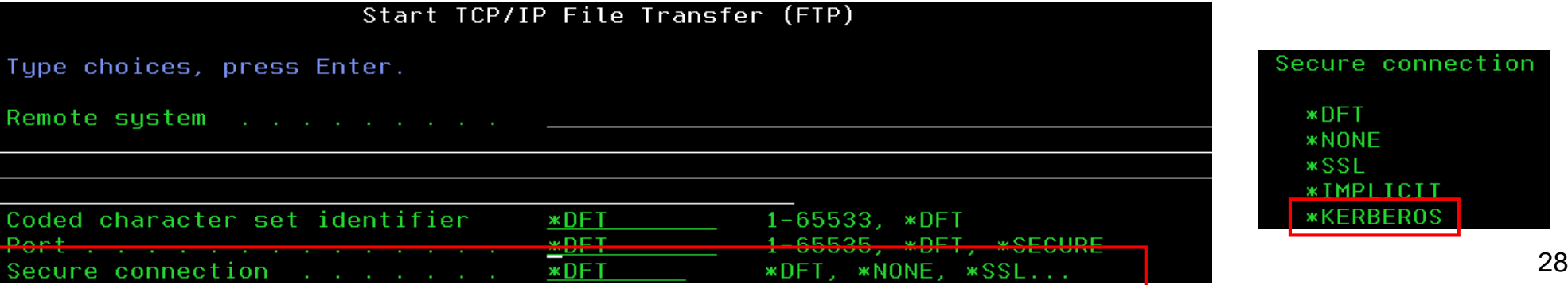

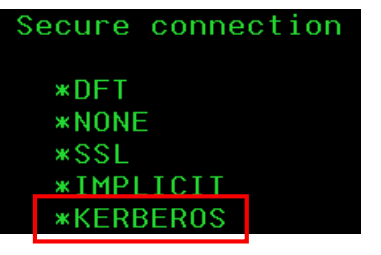

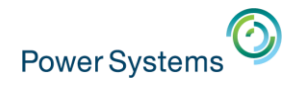

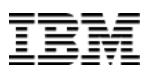

#### **Security Enhancements – Audit Record Changes**

- Additional data logged in security audit records
	- Both "before" and "after" values logged in the audit record
		- Prior release had only the "after" values
		- **Many audit records** have been updated to log before/after data
			- See appendix F of the security reference pdf in knowledge center

#### **Example: Query of CA (Change Authority) audit record data from QAUDJRN**

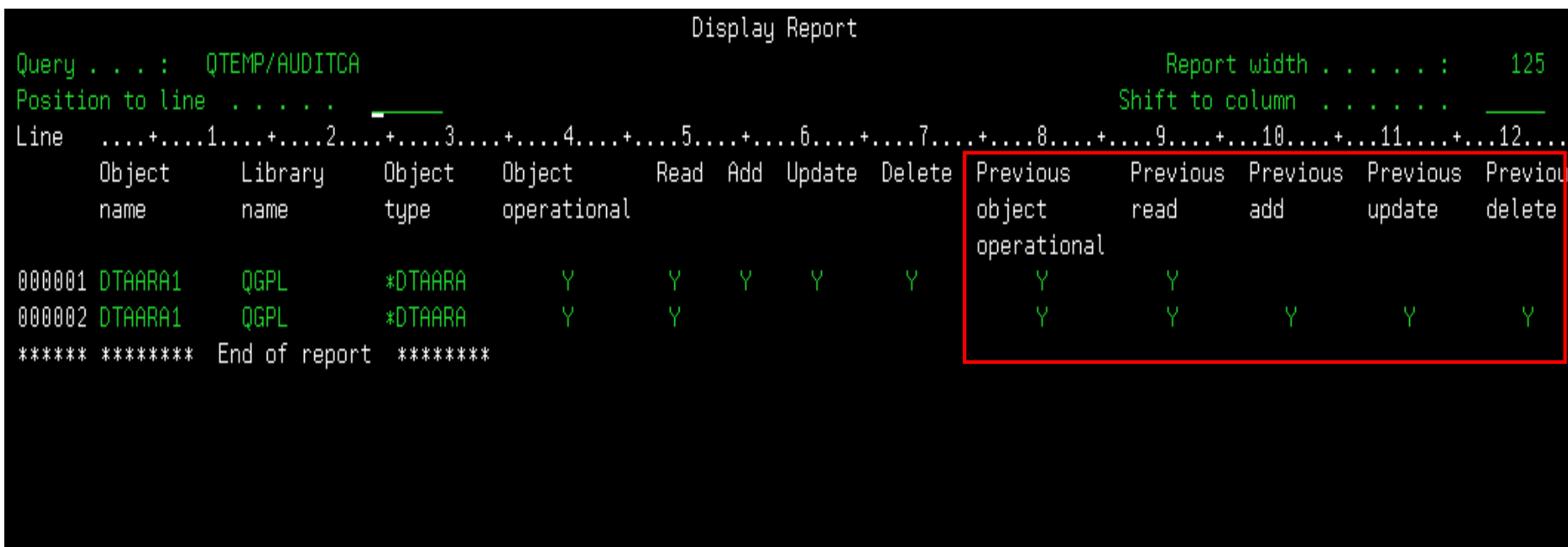

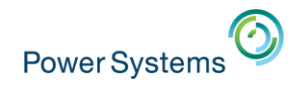

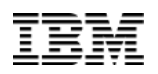

#### **Security Enhancements - continued**

- New option, via QPWDRULES system value, to enforce password composition rules for security officers/admins
	- \*ALLCRTCHG value added to QPWDRULES
	- CRTUSRPRF & CHGUSRPRF will honor password syntax rules
- New Object Type parameter added to the Security "WRK" commands
	- WRKOBJOWN, WRKOBJPGP, WRKOBJPVT

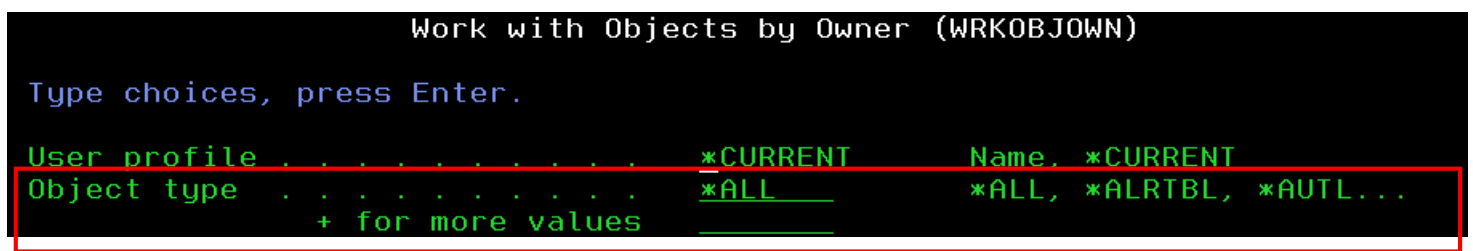

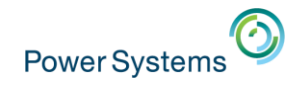

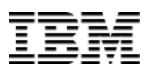

#### **System SSL - New in 7.2 (PTFs back to 7.1)**

- Transport Layer Security version 1.1 & 1.2 protocol (TLSv1.1 and TLSv1.2) RFC 4346 & RFC 5246
	- SHA2 support

**WARNING: Payment Card Industry (PCI) will require TLS 1.1 or TLS 1.2 in June, 2018. IBM i 6.1 does not support TLS 1.1 or TLS 1.2.**

- Online Certificate Status Protocol (OCSP)
	- A method to determine the revocation status for a digital certificate.

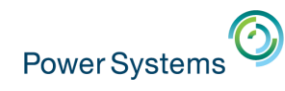

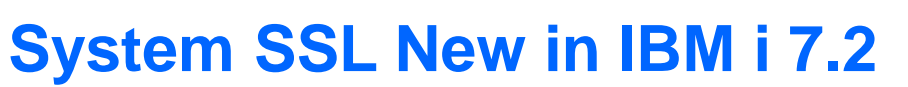

- Elliptic Curve Cryptography (ECC)
	- Asymmetric encryption algorithm similar to RSA. ECC has an advantage over RSA in that it has smaller key sizes and better computational performance.
- Elliptic Curve Digital Signature Algorithm (ECDSA) certificates
- Elliptic Curve Diffie-Hellman Ephemeral (ECDHE) key exchange method
- Galois/Counter Mode (GCM) a mode of operation for symmetric key cryptographic block ciphers. Considered more secure than Cipher Block Chaining (CBC) mode.

#### • New 7.2 SSL Ciphersuites

- TLS ECDHE\_ECDSA\_WITH\_AES\_128\_GCM\_SHA256
- TLS ECDHE\_ECDSA\_WITH\_AES\_256\_GCM\_SHA384
- TLS ECDHE\_ECDSA\_WITH\_AES\_128\_CBC\_SHA256
- TLS ECDHE\_ECDSA\_WITH\_AES\_256\_CBC\_SHA384
- TLS ECDHE\_ECDSA\_WITH\_3DES\_EDE\_CBC\_SHA
- TLS ECDHE\_RSA\_WITH\_AES\_128\_GCM\_SHA256
- TLS ECDHE\_RSA\_WITH\_AES\_256\_GCM\_SHA384
- TLS\_ECDHE\_RSA\_WITH\_AES\_128\_CBC\_SHA256
- TLS\_ECDHE\_RSA\_WITH\_AES\_256\_CBC\_SHA384
- TLS\_ECDHE\_RSA\_WITH\_3DES\_EDE\_CBC\_SHA
- TLS RSA WITH AES 128 GCM SHA256
- TLS RSA WITH AES 256 GCM SHA384

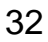

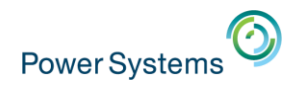

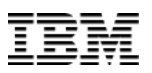

#### **System SSL 7.2 Multiple Certificate Support**

- Up to four unique certificates can be assigned to a server at one time.
	- One certificate is selected during each secure session negotiation.
		- Server configuration
		- Client capabilities and preferences
- Allows both RSA and ECDSA certificates to be used during transition phase.
	- The transition phase could last indefinitely.
- Configured via Application Definition or with GSKit API
- DCM allows multiple local CAs
	- RSA and ECDSA CAs and certificates can be created locally

#### **Multiple Server Certificates**

#### **Digital Certificate Manager**

#### **Update Certificate Assignment**

**Application type: Server** Application ID: QIBM QTV TELNET SERVER Application description: IBM i TCP/IP Telnet Server

Certificate currently assigned: RSA-4096 SHA1 with RSA

Select up to four certificates that you want to assign to the application.

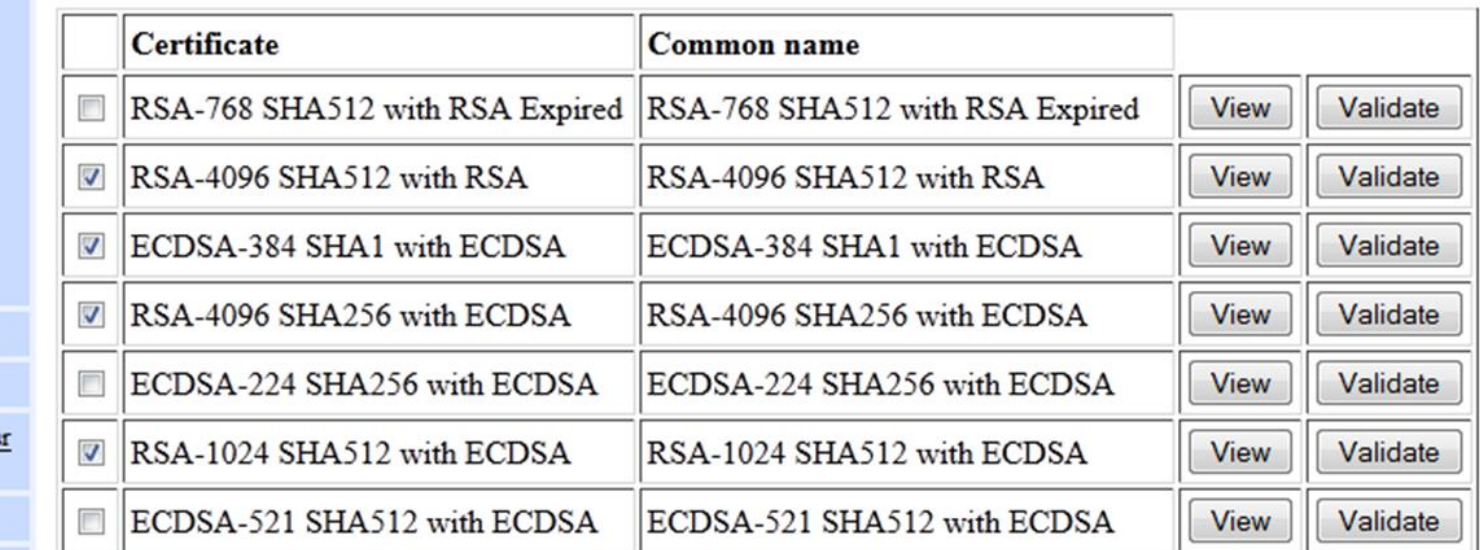

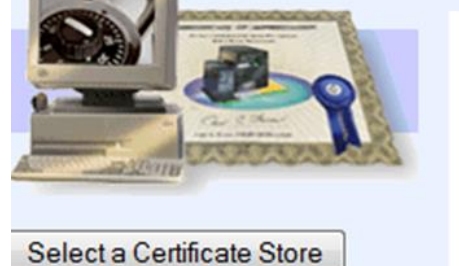

**Expand All** Collapse All

#### Fast Path

**Power Systems** 

- Work with server and client certificates
- Work with CA certificates
- · Work with user certificates
- Work with certificate requests
- **Work with server applications**
- Work with client applications
- Work with CRL locations
- $\blacksquare$  Create Certificate
- Create New Certificate Store
- Install Local CA Certificate on You  $PC$

Manage Certificates

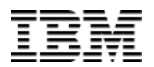

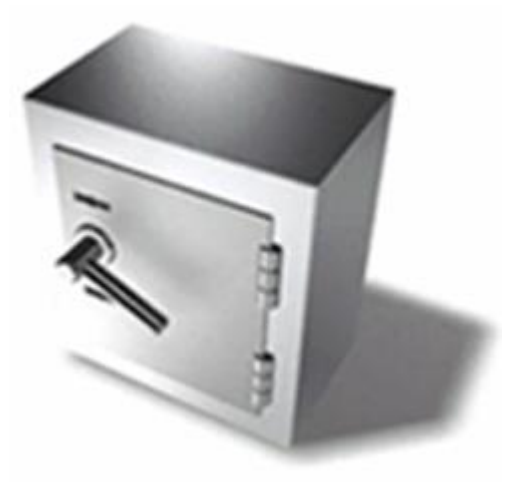

# **7.3 Security Enhancements**

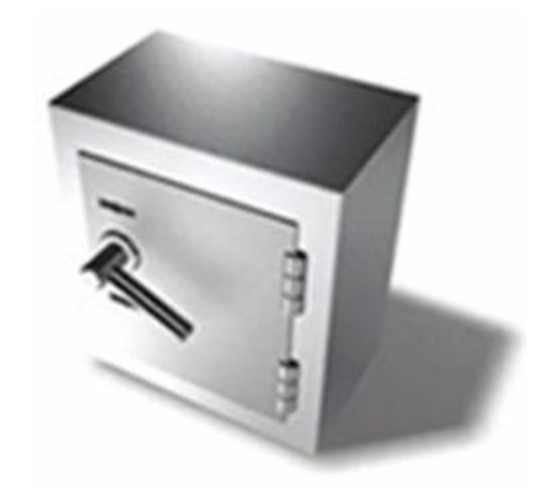

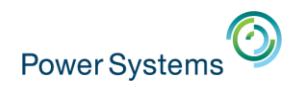

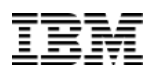

# **Miscellaneous 7.3 Security Changes**

• Expand the CP (Create/Change Profile) audit record

- Audit all parameter changes in the CP audit record
- Prior to 7.2, CP contained "security related" CRT/CHGUSRPRF parameter changes in the audit record
- In 7.3, all security and "environmental" CRT/CHGUSRPRF parameter changes are included in the audit record
- Enhance Digital Certificate Manager
	- Fully support digital certificate dates beyond 2038
		- PTF support back to previous releases
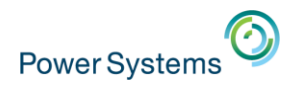

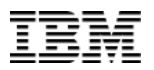

### **Issue: Monitoring Network Traffic to & from IBM i**

- Admins may not be aware of all inbound and outbound communication sessions
- Is the communication channel secure?
- How secure is the connection?
- IBM recommends or disables a weak security algorithm or cipher suite. Is the weak algorithm or cipher suite being used?

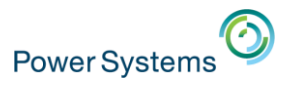

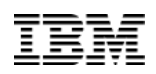

## **7.3 Solution: Network Auditing**

New Support to audit inbound and outbound network connections

- New/Updated QAUDLVL2 values (audit system value)
	- \*NETSECURE
		- Network Connections are audited (Secure Connections)
		- \*NETSCK (existing QAUDLVL value) required to audit unsecure connections
	- \*NETUDP
		- User Datagram Protocol audit (Secure and Unsecure Connections)
		- One record per UDP audit interval per unique four-tuple
		- UDP audit interval defaults to 12 hours
		- IPCONFIG option udpAuditInterval controls interval setting
	- \*NETTELSVR
		- Telnet auditing (Secure and Unsecure Connections)
	- Audit Data that is captured:
		- Local/Remote IP Addresses, Port information, Cipher Suite

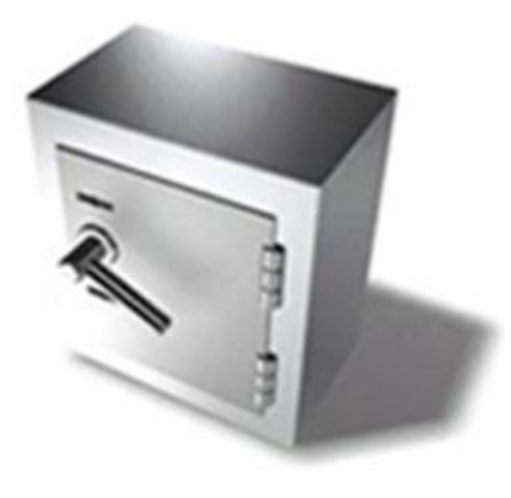

# **7.3 Authority Collection**

**NOTE: See chapter 10 of the Security Reference PDF in the Knowledge Center for Authority Collection documentation.** 

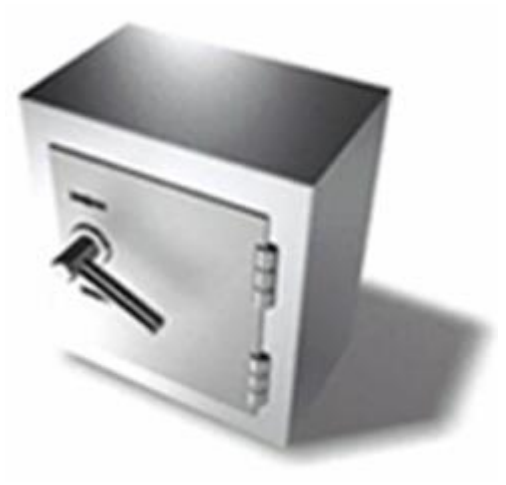

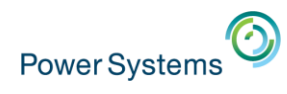

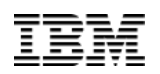

### **Background: Security and Compliance - the Issue**

- Customers run many applications on a single partition
	- No detailed knowledge of the applications… where is the data?
		- Data in DB2 or IFS … **but where**?
	- Once found, how do you lock down security without application breakage?
		- What is the **"minimum"** authority level that can be granted for the end user?
	- Many customers have little to no knowledge of what interfaces an application uses so the authority requirements cannot be determined
	- Applications are shipped with excessive public authority (common problem) which leads to security exposures
- The problem: customers don't change security leaving data exposed
	- Example: Think about your personal device, over 1 million files on a single user system
	- What if this device was a multi-user system... how would you lock it down?
		- No knowledge of the application or data objects so very difficult to secure the objects

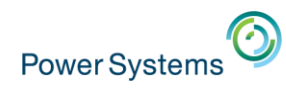

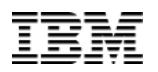

### **Solution: Authority Collection**

- Build a utility that captures pertinent data associated with an authority check (included as part of the base OS)
	- The collection covers all native IBM i file systems
	- Focus on capturing only unique instances of the authority check
	- Run-time performance, while the collection is active, will degrade 2-3%
	- Storage consideration for long running authority collection
- The collection includes key pieces of information... (including)

### "What authority is **required** for this authority check"

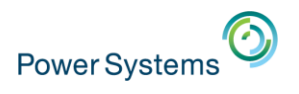

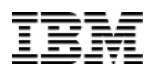

### **Implementation**

- The Authority collection is "user" based in the 7.3 release
	- Turn on the authority collection for a given user(s)
	- Collect authority information for the user… run the application(s)
		- Cannot collect information on the group level but object access allowed via a group profile authority is collected
		- Adopted authority information collected
	- QSYS file system has object level selectivity but IFS (root, QOpenSys, UDFs do not have object level selectivity (all or nothing))

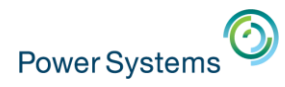

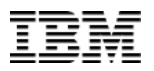

### **Turning on Authority Collection**

#### **Start Authority Collection (STRAUTCOL)**

**Where allowed to run:** All environments (\*ALL) Threadsafe: Yes

Parameters **Examples Error messages** 

The Start Authority Collection (STRAUTCOL) command starts the collection of authority information used by the system when it performs an authority check on an object. The authority information is collected when the specified user is running a job in which an authority check is performed on an object.

Authority collection will only be active and information collected for the thread effective user profile. No authority information will be collected if authority collection is started for a user profile that is being used as a group profile. Authority collection only applies to the thread effective user profile.

The objects for which authority information is collected can be controlled by the following:

- Library name and ASP device.
- Object name, library name, and ASP device.
- Object name, object type, library name, and ASP device.
- Whether it is a document library object (DLO).
- Whether it is a file system object in the "root" (/), QOpenSys, or user-defined file system.

#### **NOTE: Authority collection can be managed via users/groups in Navigator**

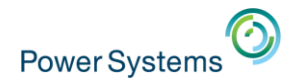

#### **Start Authority Collection (STRAUTCOL)**

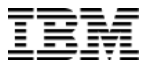

#### **Parameters**

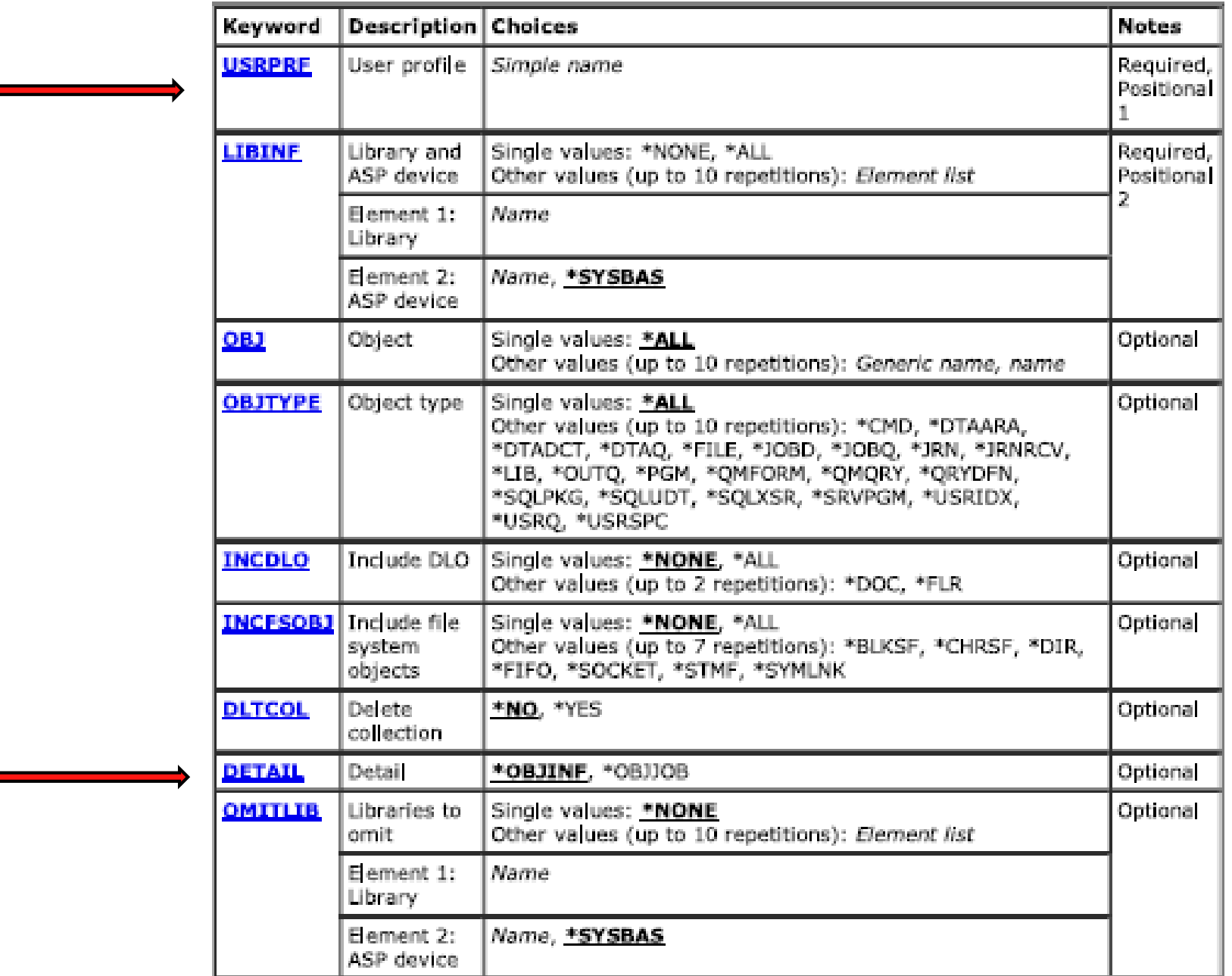

and the control of the control of

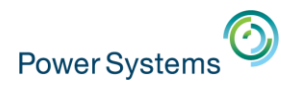

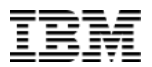

#### **Authority Collection Data (subset of what is collected)**

**The Start Authority Collection (STRAUTCOL) command starts the collection of information used by the system when it performs an authority check on an object. The authority information is collected when the specified user is running a job in which an authority check is performed on a object.** 

**The collected information contains the following:** 

- **Object name**
- **Library name**
- **ASP device**
- **Object type**
- **SQL name**
- **SQL object type**
- **SQL schema name**
- **Path name and object name**
- **Authorization list for the object**
- **Required authority**
- **Current authority**
- **Authority source for the user that satisfies the authority request**
- **Adopted authority indicator (adopt was used to satisfy the authority request)**
- **Current adopted authority**
- **Adopted authority source**
- **Adopting program name and indicator (adopting program that was used to satisfy the authority request)**
- **Adopting program library**
- **Adopting program object type (\*PGM or \*SRVPGM)**
- **Adopting program owner**
- **Stack info (most recent invocation and most recent user state invocation including procedure name and statement)**
- **Job name**
- **Job user**
- **Job number**
- **Current job user profile**
- **Group profile and indicator (group profile that was used to satisfy the authority request)**
- **Date and time of authority check**

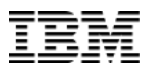

### **Where does the users authority to this object come from?**

#### **The authority collection information will tell you!**

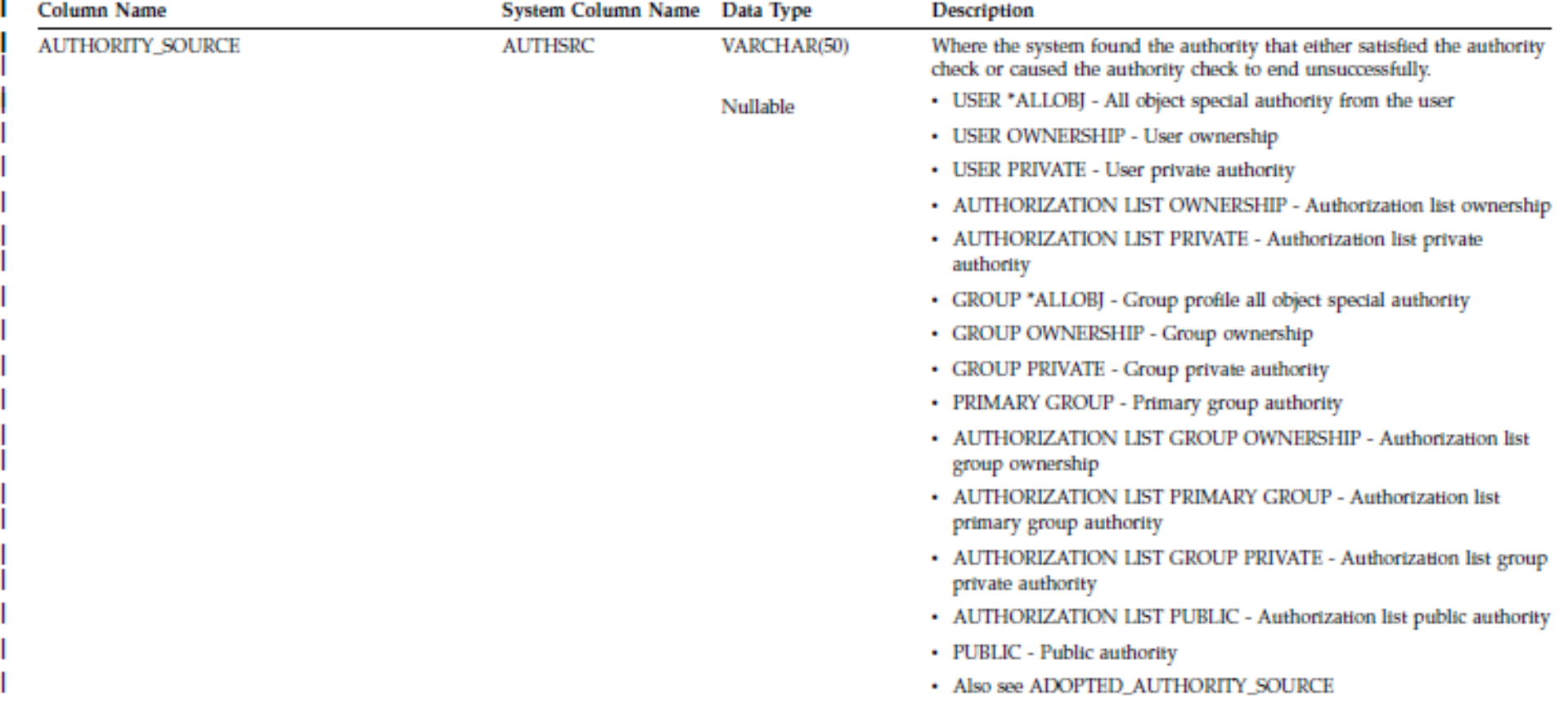

#### Table 135. AUTHORITY\_COLLECTION view (continued)

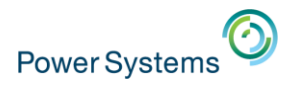

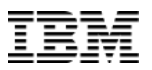

#### **End Authority Collection (ENDAUTCOL)**

Where allowed to run: All environments (\*ALL) Threadsafe: Yes

**Parameters Examples** Error messages

The End Authority Collection (ENDAUTCOL) command stops the collection of authority information for the specified user that was started by the Start Authority Collection (STRAUTCOL) command.

Note: The ENDAUTCOL command should be run after all jobs running under the specified user have ended. This will ensure that all of the information for this user has been collected. For objects of type \*FILE, collecting authority information related to authority checks will occur during file open, subsequent file I/O, and file close. A full close of the \*FILE must be done for complete authority information to be captured for the object.

#### **Restrictions:**

- This command is shipped with public \*EXCLUDE authority.
- You must have all object (\*ALLOBJ) special authority or be authorized to the Database Security Administrator function of IBM i (QIBM\_DB\_SECADM) to use this command.

Top

Top

#### **Parameters**

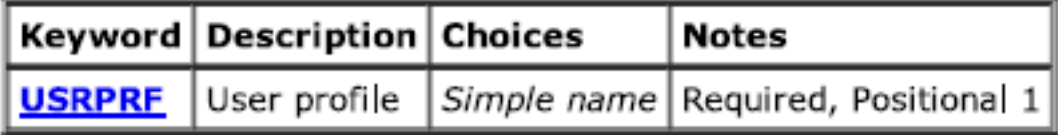

© 2016 International Business Machines Corporation  $47$ 

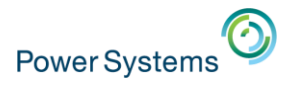

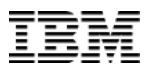

#### **Delete Authority Collection (DLTAUTCOL)**

Where allowed to run: All environments (\*ALL) **Threadsafe: Yes** 

Parameters **Examples Error messages** 

The Deleted Authority Collection (DLTAUTCOL) command deletes the authority collection repository for the specified user and any authority collection information it contains. The authority collection repository was created when the Start Authority Collection (STRAUTCOL) command was run for this user.

Note: This command can only be used after authority collection has been ended for the specified user with the End Authority Collection (ENDAUTCOL) command.

#### **Restrictions:**

- This command is shipped with public \*EXCLUDE authority.
- You must have all object (\*ALLOBJ) special authority or be authorized to the Database Security Administrator function of IBM i (QIBM DB SECADM) to use this command.

Top

#### **Parameters**

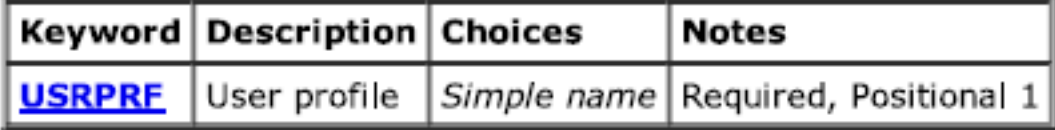

**Top** 

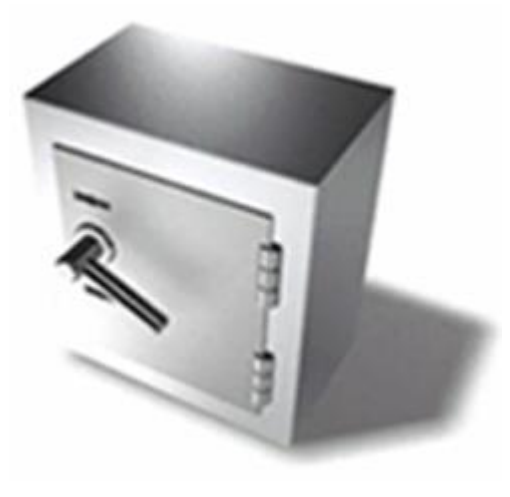

# **Authority Collection example**

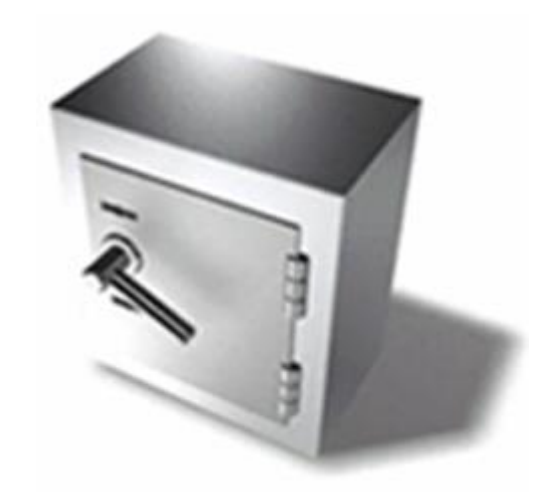

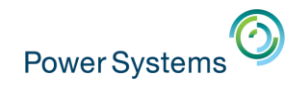

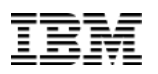

## **Authority Collection Data – Example**

Sign on as an "Administrator" with \*ALLOBJ & \*SECADM authority

• Turn on Authority Collection for user "FRED1"

• **STRAUTCOL USRPRF(FRED1) LIBINF(\*ALL) INCFSOBJ(\*ALL) DLTCOL(\*YES)** 

Sign on as user "FRED1"

• Call a simple CL program, AUTCOL, that runs several CL commands

• **CALL PGM(QGPL/AUTCOL)** 

**PGM /\* program AUTCOL \*/ DSPPFM FILE(QGPL/TESTFILE1) CALL PGM(QGPL/PAYPGM1) DSPDTAARA DTAARA(QGPL/PAYDTAARA) ENDPGM**

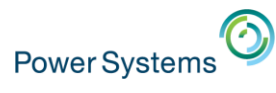

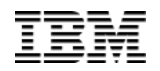

# **Authority Collection View – Display the Data**

Launch "Run SQL Scripts" from Navigator (as an administrator)

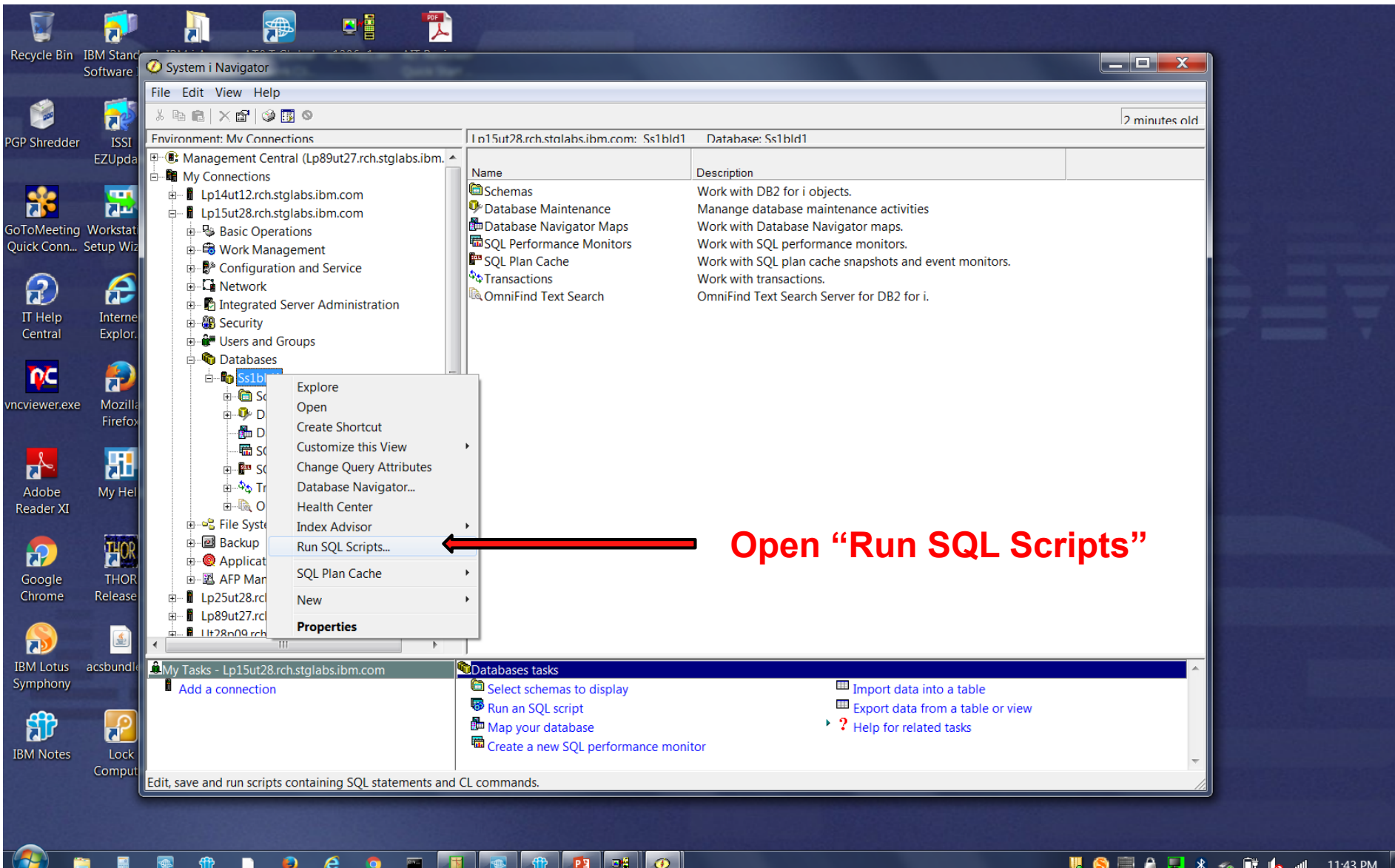

© 2016 International Business Machines Corporation 51 Service of the United States of the United States of the U<br>© 2016 International Business Machines Corporation 51 Service of the United States of the United States of t

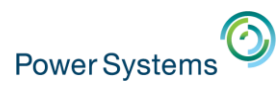

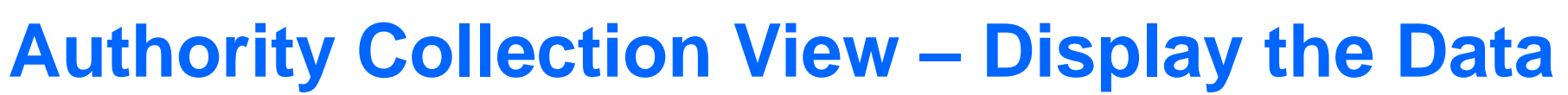

Or… Launch "Run SQL Scripts" from ACS (as an administrator)

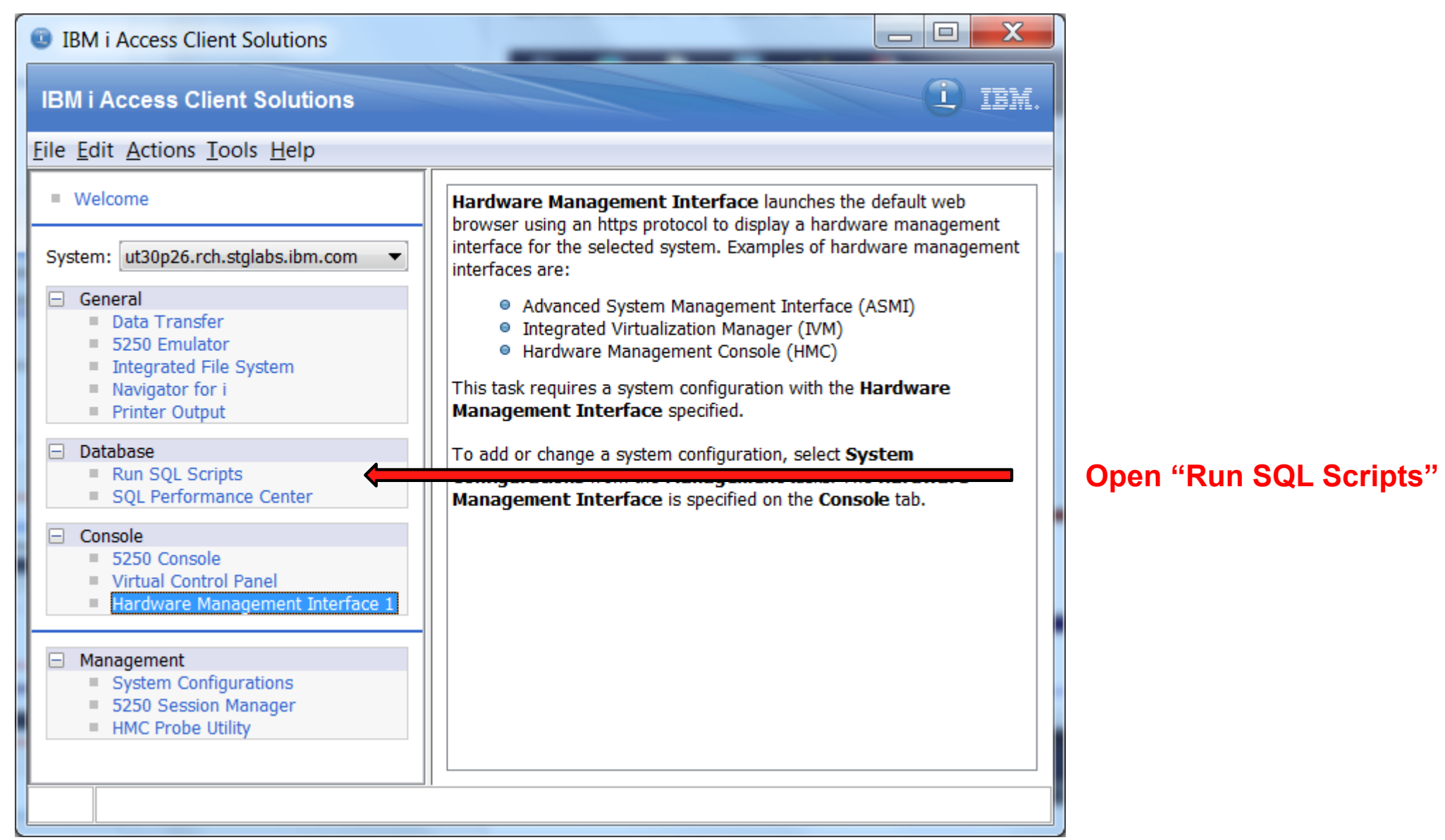

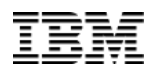

 $-$ 

 $\mathbf{x}$ 

### **Authority Collection – View**

#### 图 C:\notes\autcol.sql - Run SOL Scripts - Lp15ut28.rch.stglabs.ibm.com(Ss1bld1)

File Edit View Run VisualExplain Monitor Options Connection Help

自手は X = 白品 | A A A A → O | 0x 0x 0x | →

Power Systems<sup>O</sup>

SELECT \* FROM gsys2.authority collection where user name = 'FRED1'

#### **SELECT \* FROM qsys2.authority\_collection where user\_name = 'FRED1'**

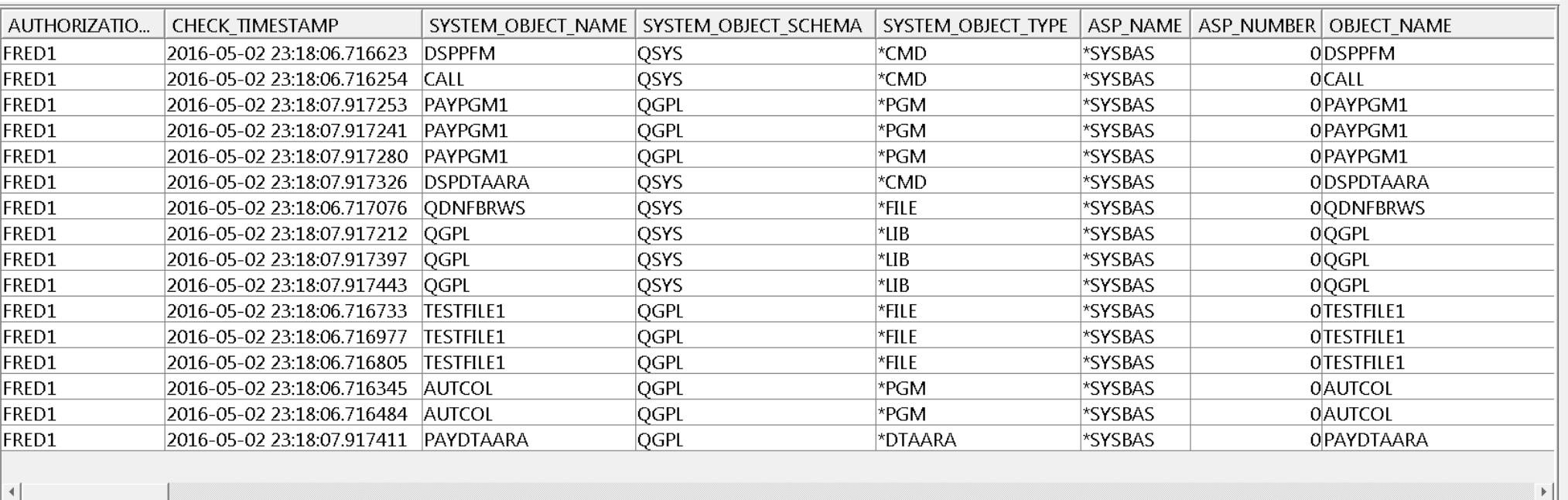

Messages Global Variables SELECT \* FROM qsys2.authority\_collection where user\_name = 'FRED1'

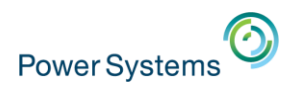

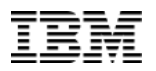

 $\begin{array}{|c|c|c|c|}\n\hline\n-\quad\text{E}\quad\text{X}\n\end{array}$ 

### **Authority Collection – View**

图 C:\notes\autcol.sql - Run SQL Scripts - Lp15ut28.rch.stqlabs.ibm.com(Ss1bld1)

File Edit View Run VisualExplain Monitor Options Connection Help

 $\texttt{C} \cong \texttt{C} \parallel \texttt{x} \texttt{ the } \texttt{C} \parallel \texttt{C} \texttt{C} \texttt{b} \texttt{c} \mid \texttt{C} \parallel \texttt{C} \texttt{c} \texttt{c} \mid \texttt{C} \texttt{b} \texttt{c} \texttt{c} \mid \texttt{C} \texttt{c} \texttt{c} \texttt{c} \mid \texttt{C} \texttt{c} \texttt{c} \texttt{c} \texttt{c} \texttt{c} \texttt{c} \texttt{c} \texttt{c} \texttt{c} \texttt{c} \texttt{c} \texttt{c}$ 

SELECT \* FROM qsys2.authority\_collection where user\_name = 'FRED1'

#### **Scrolling Right within the Authority Collection Data**

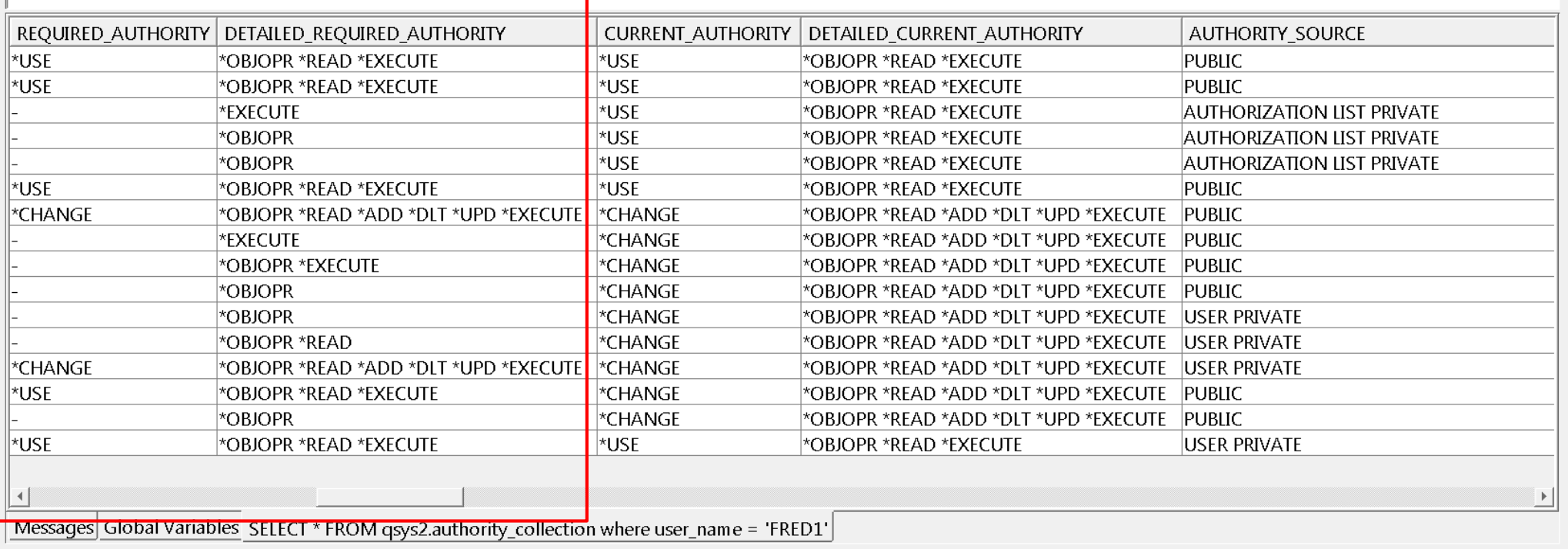

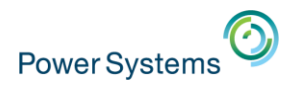

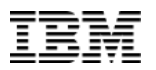

### **Authority Collection – View**

B C:\notes\autcol.sql - Run SOL Scripts - Lp15ut28.rch.stglabs.ibm.com(Ss1bld1)

File Edit View Run VisualExplain Monitor Options Connection Help

白ビゴン マチショ マママ はは ボード マンゴ

SELECT \* FROM gsys2.authority collection where user name = 'FRED1'

#### **Scrolling Right within the Authority Collection Data**

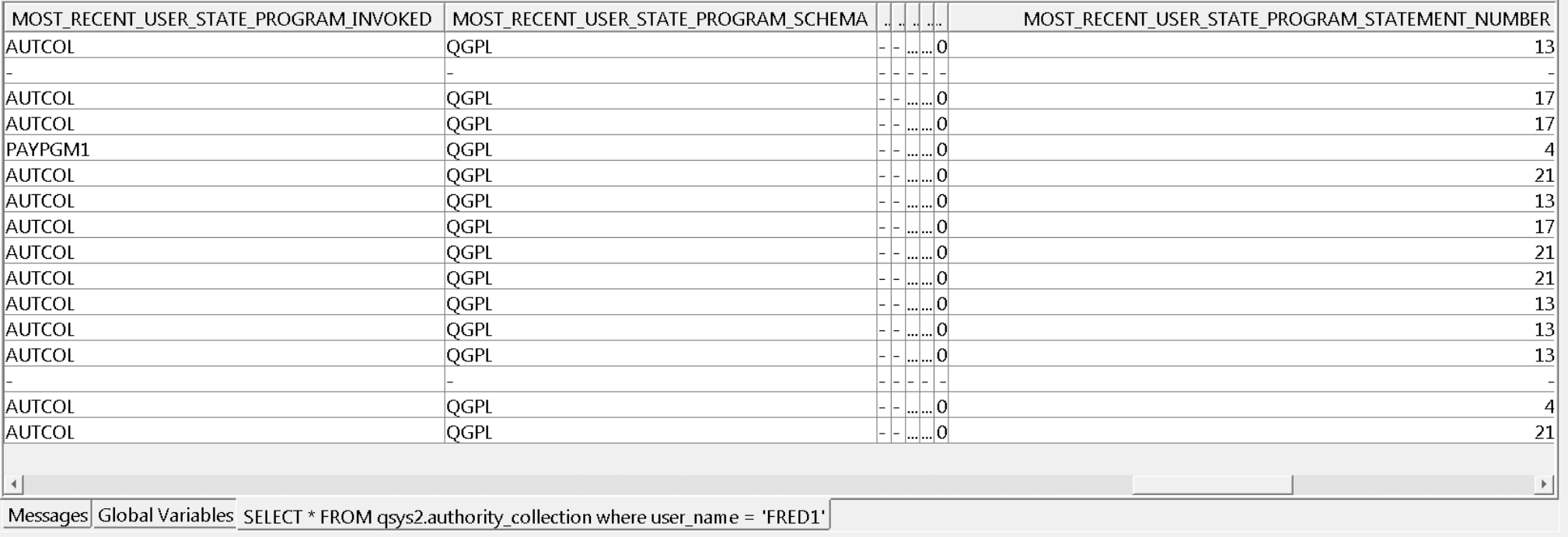

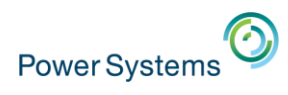

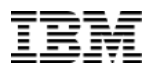

 $\begin{array}{c|c|c|c} \hline \quad \text{and} & \quad \text{and} \quad \text{and}$ 

### **Authority Collection – View**

B C:\notes\autcol.sql - Run SQL Scripts - Lp15ut28.rch.stglabs.ibm.com(Ss1bld1)

File Edit View Run VisualExplain Monitor Options Connection Help

"白手声 | \* 白色的| ぶぶぶ● ○ 网络树枝

SELECT \* FROM qsys2.authority\_collection where user\_name = 'FRED1'

#### **Scrolling Right within the Authority Collection Data**

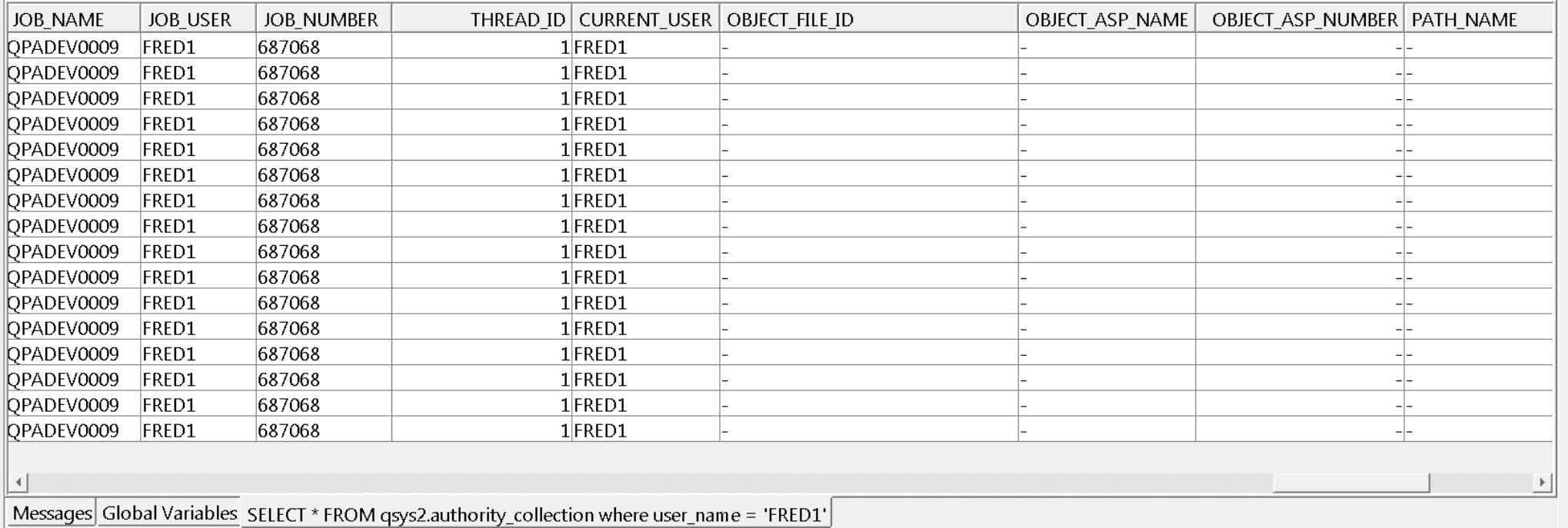

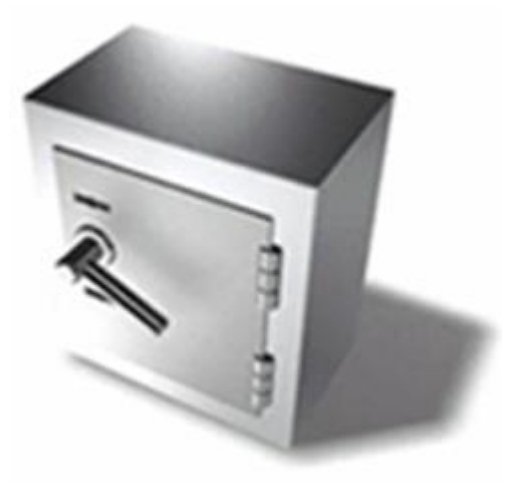

# **A simple example**

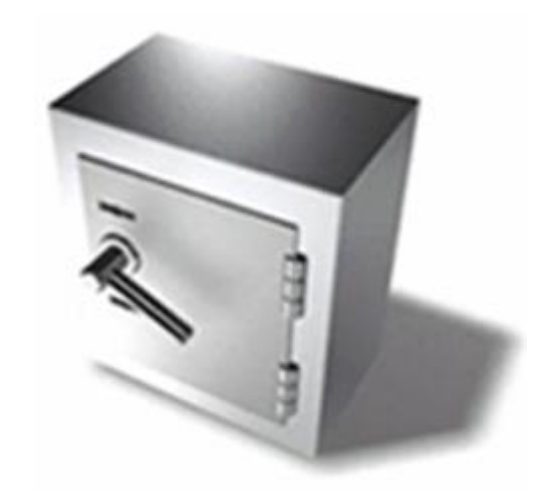

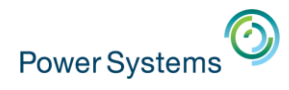

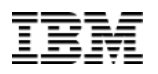

# Run this command: **Authority Collection – Example**

**DSPPFM ACTESTLIB/ACSRCFILE ACMBR** 

#### **Excessive Authority?**

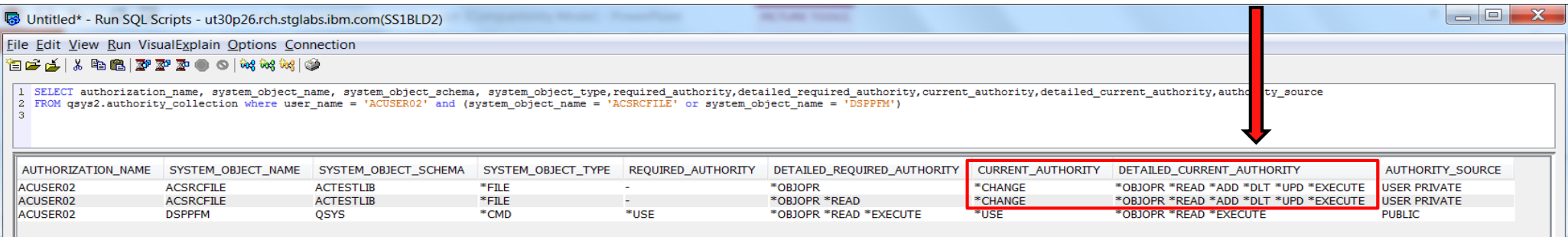

**The Select is done with system\_object\_name selectivity. The power of SQL allows you to "subset" the data with any criteria you want to add to the Select statement. In addition, the Select is done by selecting only certain authority\_collection view columns to be displayed in the results.**

**SELECT authorization\_name, system\_object\_name, system\_object\_schema, system\_object\_type,** required authority,detailed required authority,current authority,detailed current authority, **authority\_source FROM qsys2.authority\_collection where user\_name = 'ACUSER02' and (system\_object\_name = 'ACSRCFILE' or system\_object\_name = 'DSPPFM')**

Done. 3 rows retrieved

Messages | Global Variables and Special Registers | SELECT authorization\_name, system\_object\_name, system\_object\_schema, system\_object\_type,required\_aut..

Connected to relational database SS1BLD2 on ut30p26.rch.stglabs.ibm.com as ACADMN02 - 160668/OUSER/OZDASOINIT using JDBC configuration Default

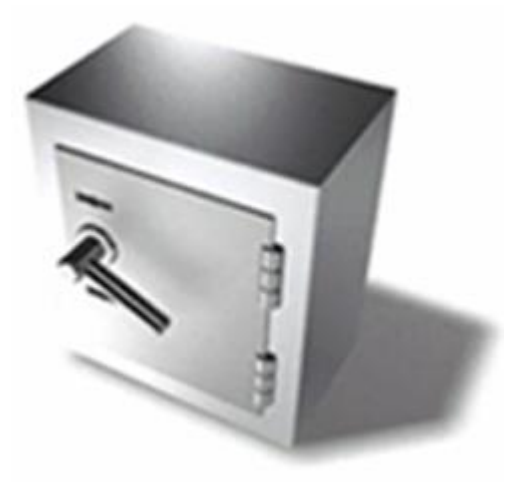

# **File System Example**

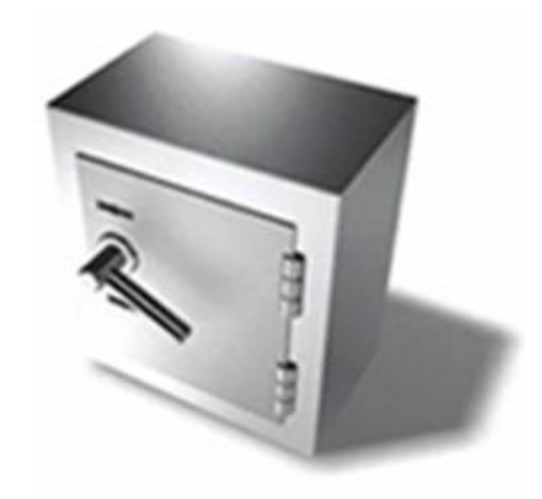

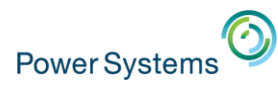

**FRED1** 

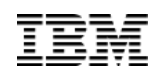

0OGPL

# **Authority Collection – File System Example**

## Run this command:

#### **EDTF STMF('/fred1/streamfil1')**

2016-05-02 23:51:48.412926 QGPL

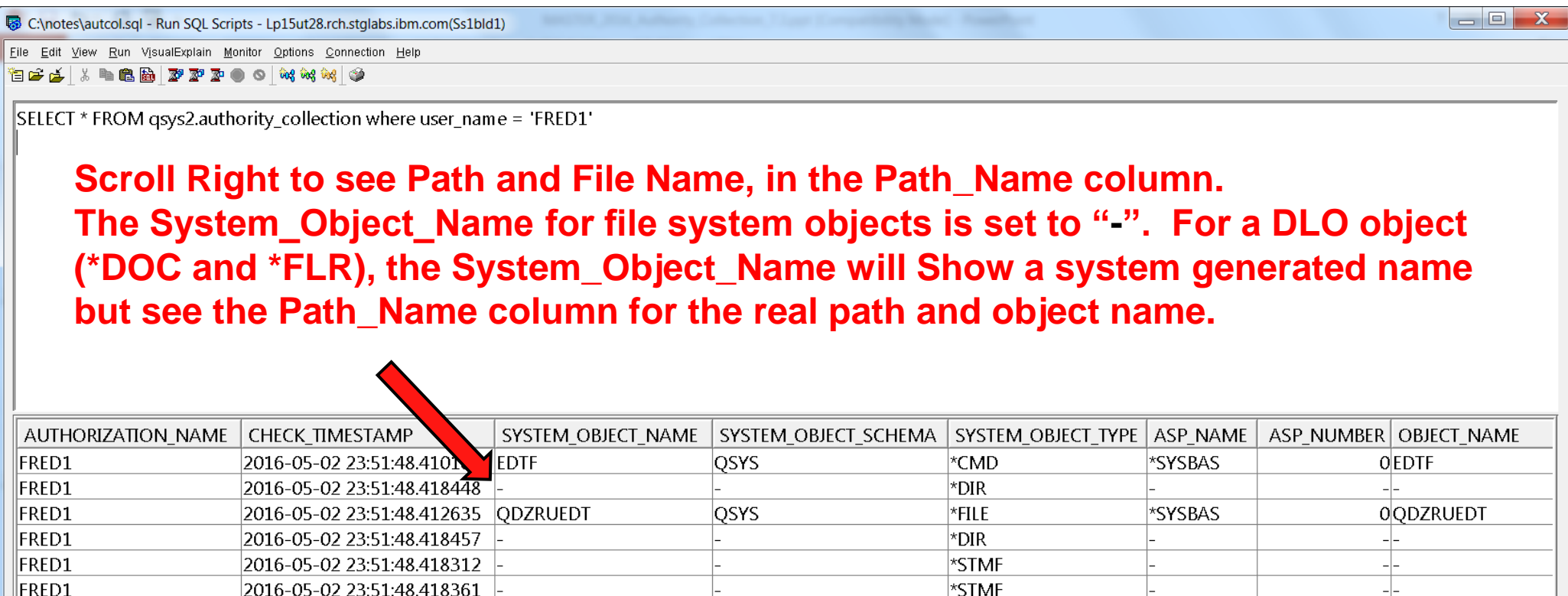

**OSYS** 

∤∗LIB

\*SYSBAS

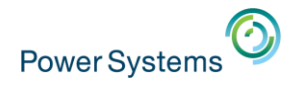

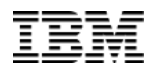

## **Authority Collection – File System Example**

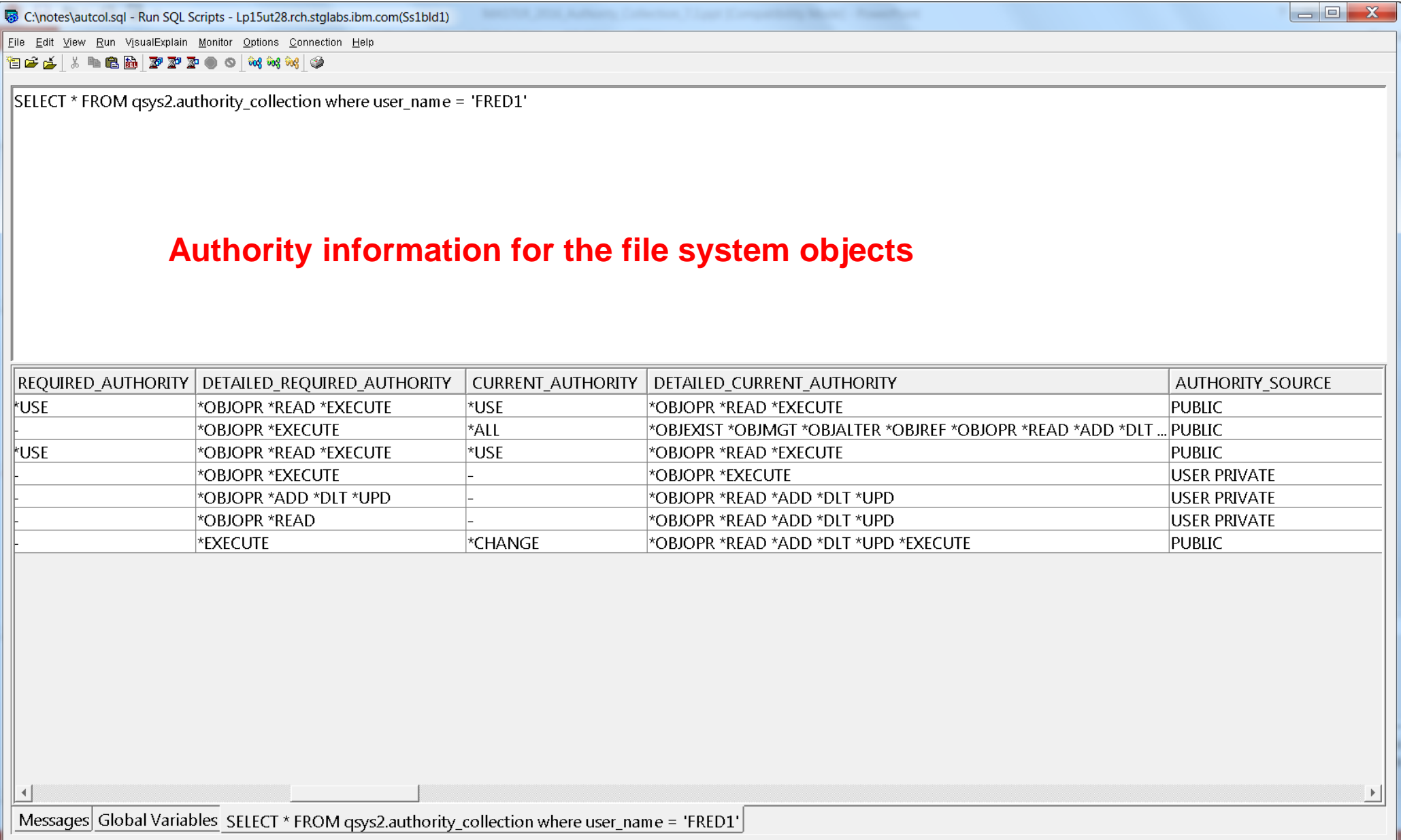

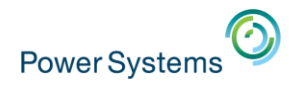

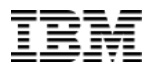

## **Authority Collection – File System Example**

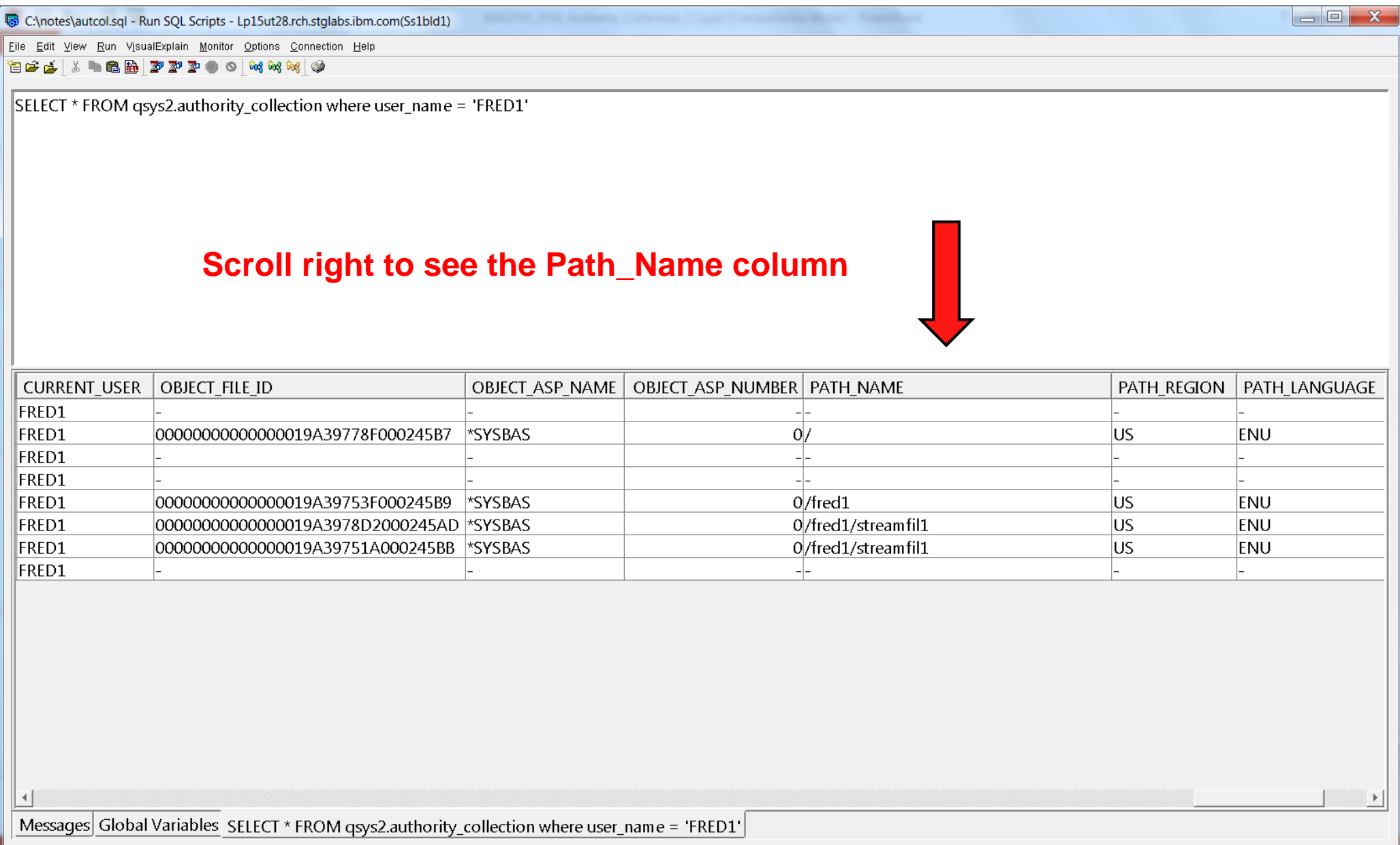

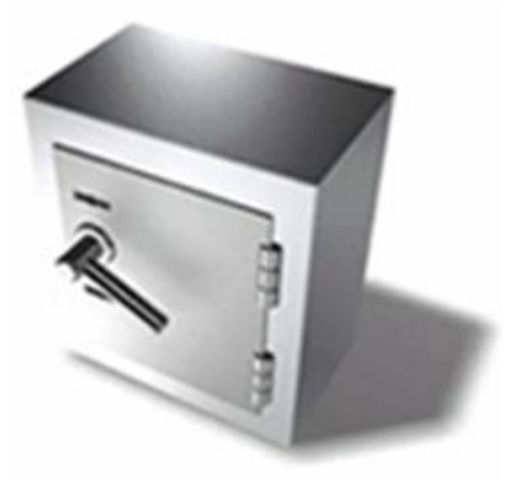

# **Adopted Authority Example**

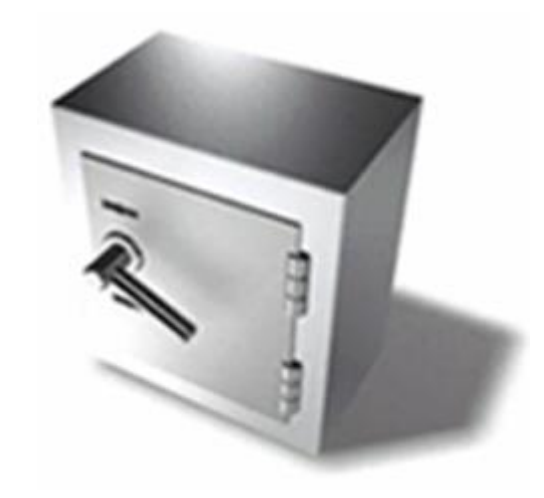

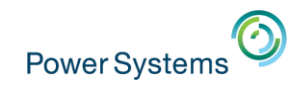

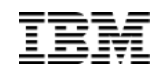

### **Authority Collection – Adopted Authority Example**

Call a simple CL program, that adopts owner authority, to run two DLTPGM commands. Program AUTCOLADP adopts its owners, "UEHLING", authority.

**CALL PGM(QGPL/AUTCOLADP) /\* PGM created with USRPRF(\*OWNER) \*/**

### **PGM**

**DLTPGM PGM(QGPL/AUTCOLTST1) /\* Public authority = \*EXCLUDE) \*/ DLTPGM PGM(QGPL/AUTCOLTST2) /\* Public authority = \*ALL \*/ ENDPGM**

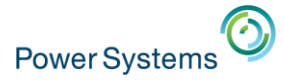

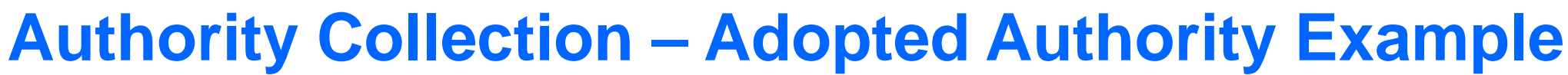

#### B C:\notes\autcol.sgl - Run SOL Scripts - Lp15ut28.rch.stglabs.ibm.com(Ss1bld1) \*

Edit View Run VisualExplain Monitor Options Connection Help

19 2 4 X 4 8 B B 2 2 2 8 0 0 M M M M ©

SELECT \* FROM asys2.authority collection where user name = 'FRED1' and (system object name = 'AUTCOLTST1' or system object name='AUTCOLTST2')

 $\Box$ e

 $\mathbf{x}$ 

#### **The Select is done with system\_object\_name selectivity. The power of SQL allows you to "subset" the data with any criteria you want to add to the Select statement.**

#### **Example: and (system\_object\_name = 'AUTCOLTST1" or system\_object\_name = 'AUTCOLTST2')**

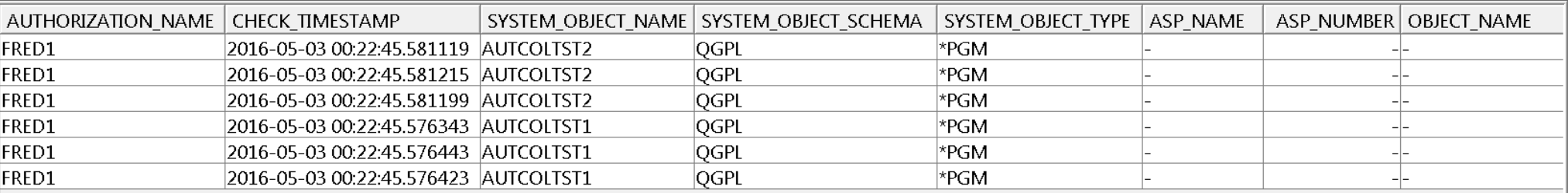

Messages Global Variables SELECT \* FROM qsys2.authority\_collection where user\_name = 'FRED1' and (system\_object\_name = 'AUTCOLTST1' or system\_object\_name='AUTCOLTST2')

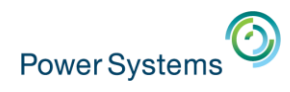

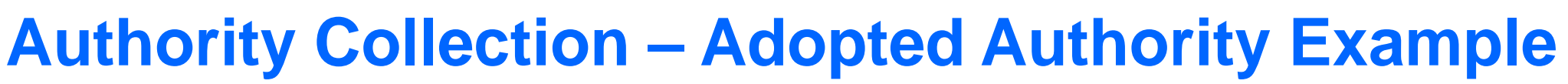

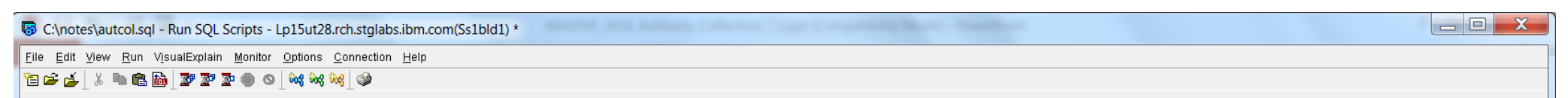

SELECT \* FROM gsys2.authority collection where user name = 'FRED1' and (system object name = 'AUTCOLTST1' or system object name='AUTCOLTST2')

#### **Authority collection logs both authorized and unauthorized object access**

**Cached\_Authority indicates that the authority currently available to the process, for this object, is "cached" and potentially available for future object access within the job** 

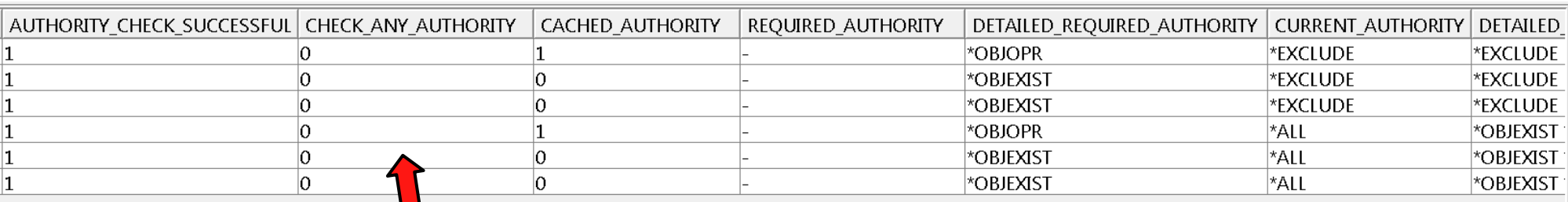

**At least one authority from the detailed\_required\_authority list must be present for the authority check to pass** 

Messages Global Variables SELECT \* FROM gsys2.authority collection where user name = 'FRED1' and (system object name = 'AUTCOLTST1' or system object name='AUTCOLTST2')

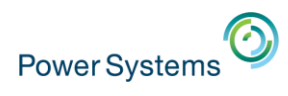

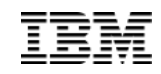

### **Authority Collection – Adopted Authority Example**

#### 图 C:\notes\autcol.sql - Run SOL Scripts - Lp15ut28.rch.stglabs.ibm.com(Ss1bld1) \*

File Edit View Run VisualExplain Monitor Options Connection Help

白古古 | \* 中国陆 | 罗罗图 ● ○ | 树树树 | 李

SELECT \* FROM gsys2.authority collection where user name = 'FRED1' and (system object name = 'AUTCOLTST1' or system object name='AUTCOLTST2')

#### **Required Authority is greater than current authority and the authority check passed. This is an indication that adopted authority was used to access the object.**

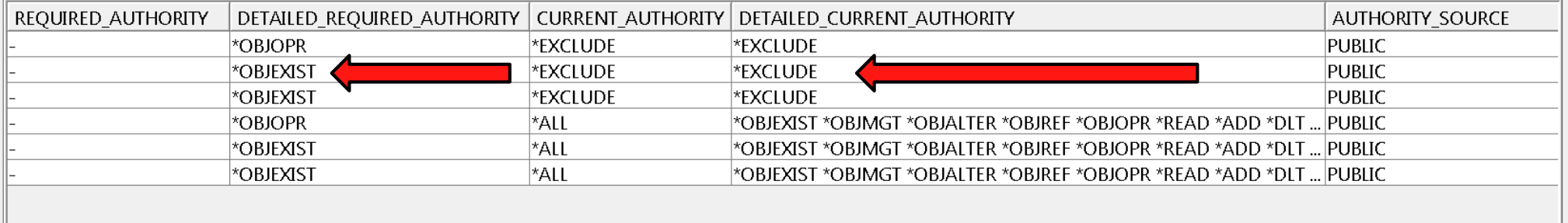

Messages Global Variables SELECT \* FROM qsys2.authority\_collection where user\_name = 'FRED1' and (system\_object\_name = 'AUTCOLTST1' or system\_object\_name='AUTCOLTST2')

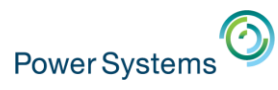

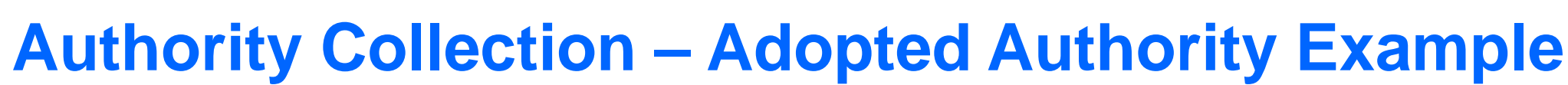

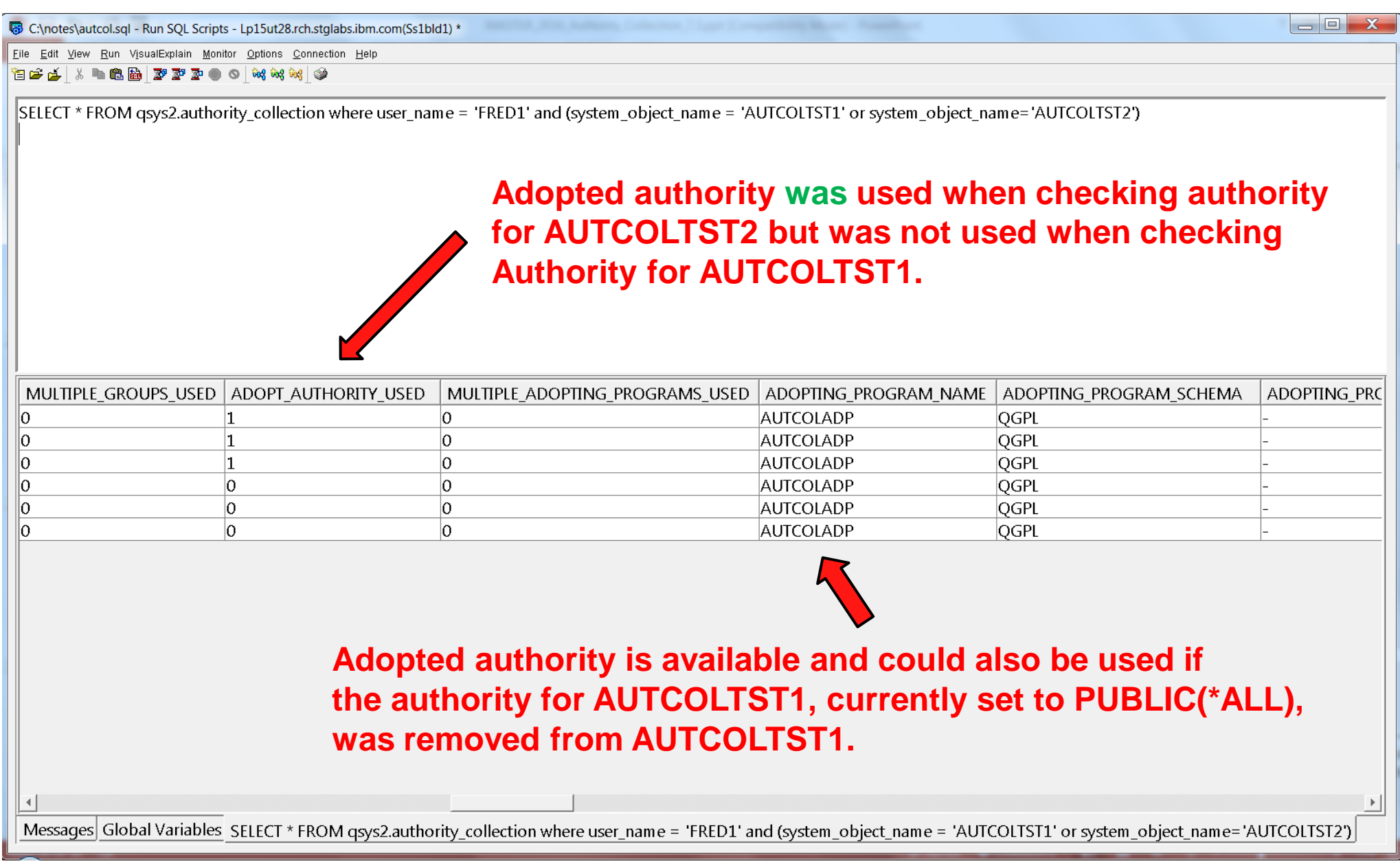

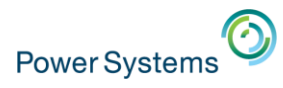

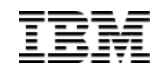

### **Authority Collection – Adopted Authority Example**

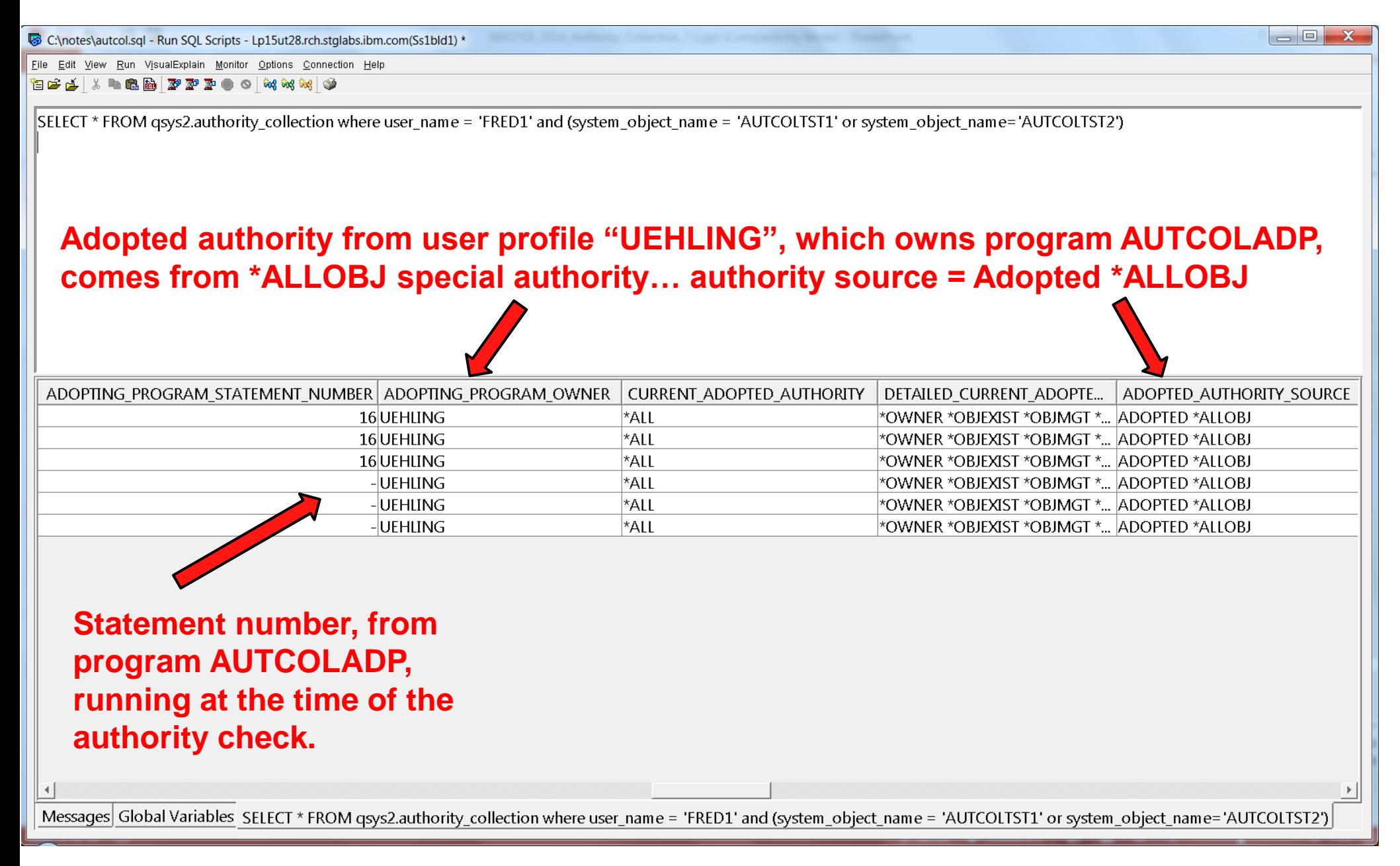

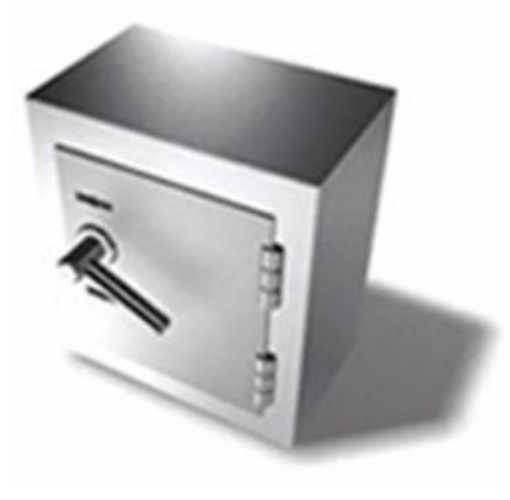

# **Group Profile Example**

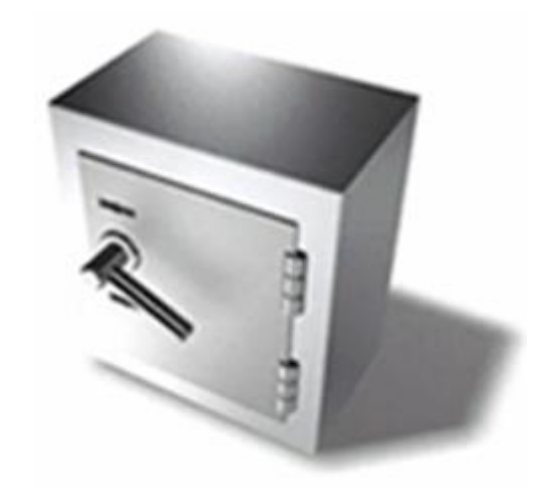

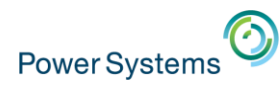

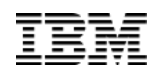

# **Authority Collection – Group Profile Example**

### Run this command:

#### **DSPDTAARA DTAARA(GRPTEST1)**

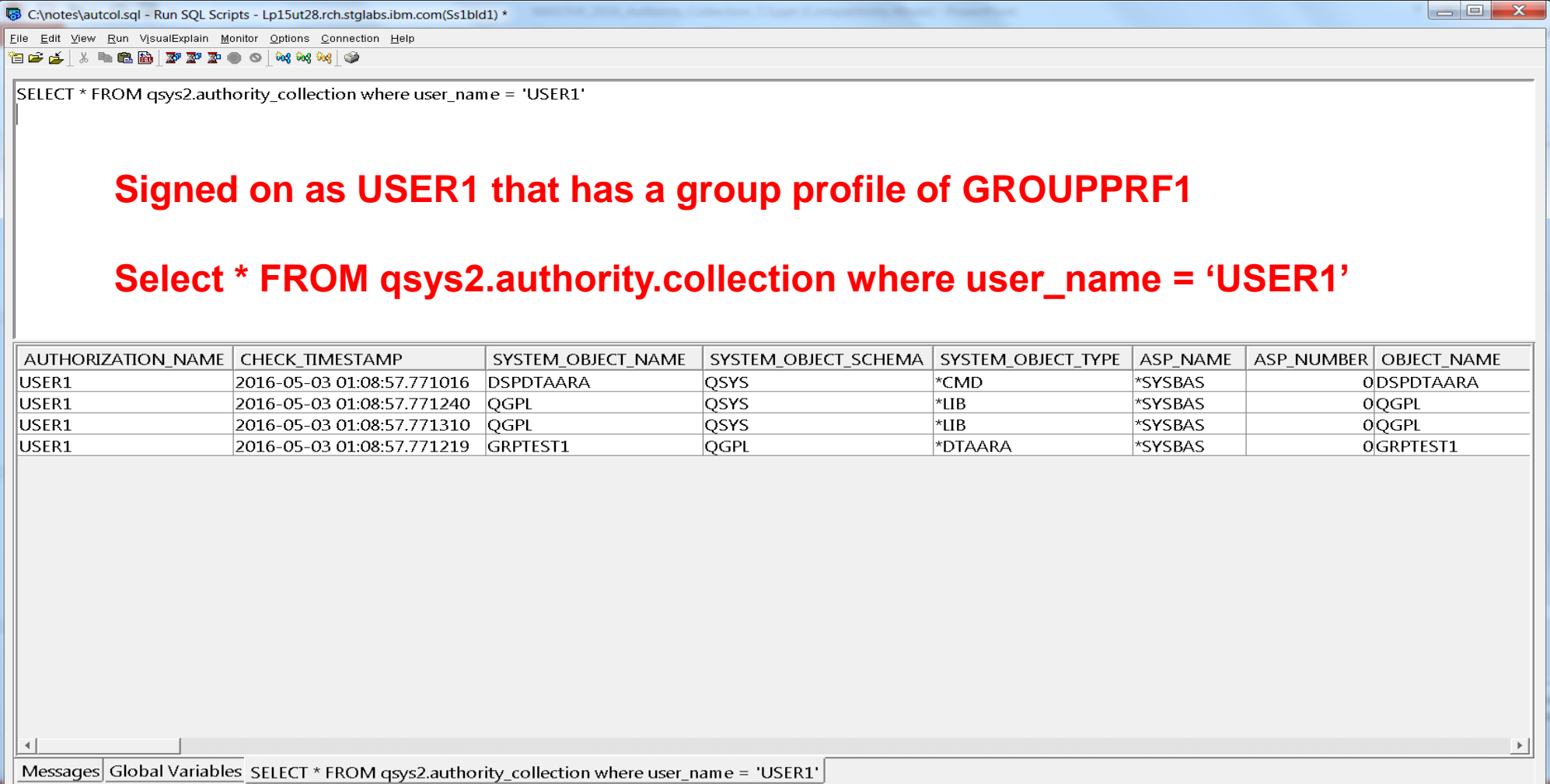

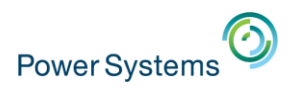

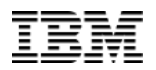

## **Authority Collection – Group Profile Example**

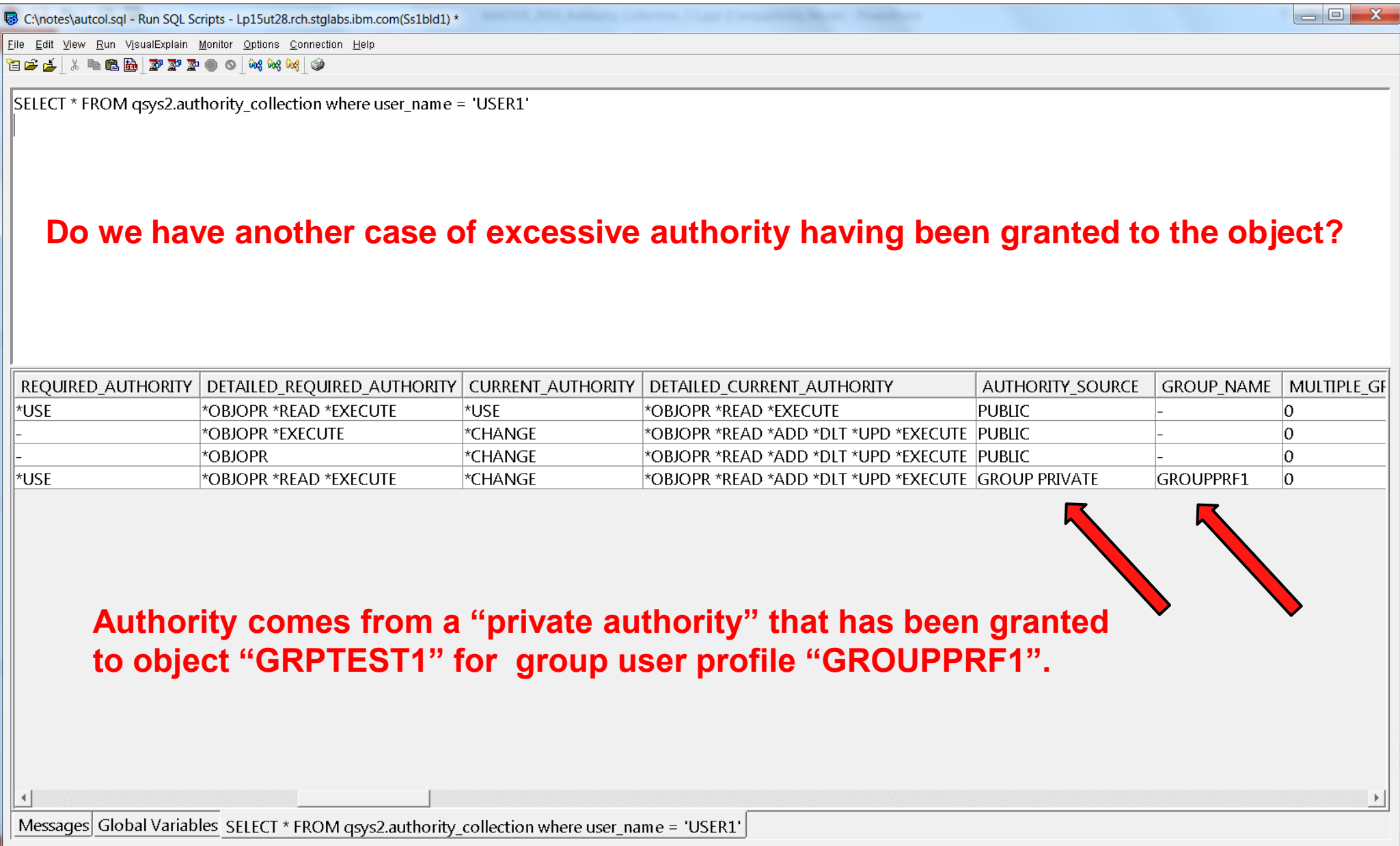
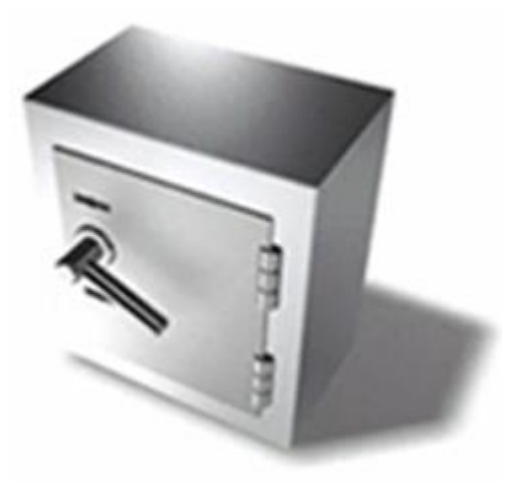

## **Questions?**

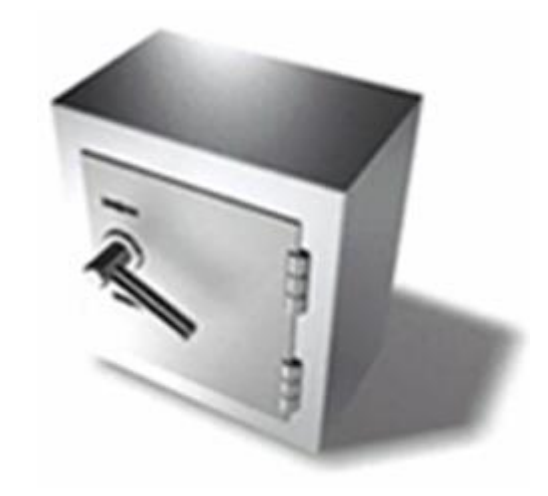

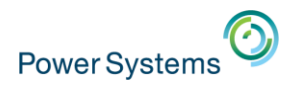

## **Special notices**

This document was developed for IBM offerings in the United States as of the date of publication. IBM may not make these offerings available in other countries, and the information is subject to change without notice. Consult your local IBM business contact for information on the IBM offerings available in your area.

Information in this document concerning non-IBM products was obtained from the suppliers of these products or other public sources. Questions on the capabilities of non-IBM products should be addressed to the suppliers of those products.

IBM may have patents or pending patent applications covering subject matter in this document. The furnishing of this document does not give you any license to these patents. Send license inquires, in writing, to IBM Director of Licensing, IBM Corporation, New Castle Drive, Armonk, NY 10504-1785 USA.

All statements regarding IBM future direction and intent are subject to change or withdrawal without notice, and represent goals and objectives only.

The information contained in this document has not been submitted to any formal IBM test and is provided "AS IS" with no warranties or guarantees either expressed or implied.

All examples cited or described in this document are presented as illustrations of the manner in which some IBM products can be used and the results that may be achieved. Actual environmental costs and performance characteristics will vary depending on individual client configurations and conditions.

IBM Global Financing offerings are provided through IBM Credit Corporation in the United States and other IBM subsidiaries and divisions worldwide to qualified commercial and government clients. Rates are based on a client's credit rating, financing terms, offering type, equipment type and options, and may vary by country. Other restrictions may apply. Rates and offerings are subject to change, extension or withdrawal without notice.

IBM is not responsible for printing errors in this document that result in pricing or information inaccuracies.

All prices shown are IBM's United States suggested list prices and are subject to change without notice; reseller prices may vary.

IBM hardware products are manufactured from new parts, or new and serviceable used parts. Regardless, our warranty terms apply.

Any performance data contained in this document was determined in a controlled environment. Actual results may vary significantly and are dependent on many factors including system hardware configuration and software design and configuration. Some measurements quoted in this document may have been made on development-level systems. There is no guarantee these measurements will be the same on generallyavailable systems. Some measurements quoted in this document may have been estimated through extrapolation. Users of this document should verify the applicable data for their specific environment.

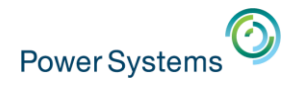

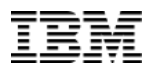

## **Special notices (cont.)**

IBM, the IBM logo, ibm.com AIX, AIX (logo), AIX 6 (logo), AS/400, BladeCenter, Blue Gene, ClusterProven, DB2, ESCON, i5/OS, i5/OS (logo), IBM Business Partner (logo), IntelliStation, LoadLeveler, Lotus, Lotus Notes, Notes, Operating System/400, OS/400, PartnerLink, PartnerWorld, PowerPC, pSeries, Rational, RISC System/6000, RS/6000, THINK, Tivoli, Tivoli (logo), Tivoli Management Environment, WebSphere, xSeries, z/OS, zSeries, AIX 5L, Chiphopper, Chipkill, Cloudscape, DB2 Universal Database, DS4000, DS6000, DS8000, EnergyScale, Enterprise Workload Manager, General Purpose File System, , GPFS, HACMP, HACMP/6000, HASM, IBM Systems Director Active Energy Manager, iSeries, Micro-Partitioning, POWER, PowerExecutive, PowerVM, PowerVM (logo), PowerHA, Power Architecture, Power Everywhere, Power Family, POWER Hypervisor, Power Systems, Power Systems (logo), Power Systems Software, Power Systems Software (logo), POWER2, POWER3, POWER4, POWER4+, POWER5, POWER5+, POWER6, POWER6+, System i, System p, System p5, System Storage, System z, Tivoli Enterprise, TME 10, Workload Partitions Manager and X-Architecture are trademarks or registered trademarks of International Business Machines Corporation in the United States, other countries, or both. If these and other IBM trademarked terms are marked on their first occurrence in this information with a trademark symbol (® or ™), these symbols indicate U.S. registered or common law trademarks owned by IBM at the time this information was published. Such trademarks may also be registered or common law trademarks in other countries. A current list of IBM trademarks is available on the Web at "Copyright and trademark information" at www.ibm.com/legal/copytrade.shtml

The Power Architecture and Power.org wordmarks and the Power and Power.org logos and related marks are trademarks and service marks licensed by Power.org. UNIX is a registered trademark of The Open Group in the United States, other countries or both.

Linux is a registered trademark of Linus Torvalds in the United States, other countries or both.

Microsoft, Windows and the Windows logo are registered trademarks of Microsoft Corporation in the United States, other countries or both.

Intel, Itanium, Pentium are registered trademarks and Xeon is a trademark of Intel Corporation or its subsidiaries in the United States, other countries or both.

AMD Opteron is a trademark of Advanced Micro Devices, Inc.

Java and all Java-based trademarks and logos are trademarks of Sun Microsystems, Inc. in the United States, other countries or both.

TPC-C and TPC-H are trademarks of the Transaction Performance Processing Council (TPPC).

SPECint, SPECfp, SPECibb, SPECweb, SPECiAppServer, SPEC OMP, SPECviewperf, SPECapc, SPEChpc, SPECivm, SPECmail, SPECimap and SPECsfs are trademarks of the Standard Performance Evaluation Corp (SPEC).

NetBench is a registered trademark of Ziff Davis Media in the United States, other countries or both.

AltiVec is a trademark of Freescale Semiconductor, Inc.

Cell Broadband Engine is a trademark of Sony Computer Entertainment Inc.

InfiniBand, InfiniBand Trade Association and the InfiniBand design marks are trademarks and/or service marks of the InfiniBand Trade Association.

Other company, product and service names may be trademarks or service marks of others.